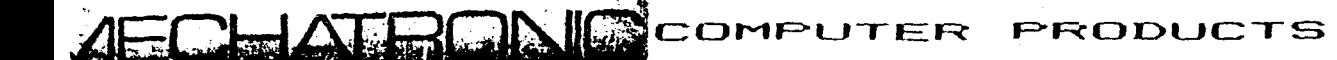

 $\frac{1}{2}$ 

ì

# REFERENCE MANUAL

## FOR

# MECHATRONIC EXTENDED BASIC IIM

SUFFLEMENTARY VOLUME TO THE TI EXTENDED BASIC REFERENCE MANUAL

FOR TEXAS INSTRUMENTS TI-99/4A HOME COMPUTERS

# TABLE OF CONTENTS

#### PART 1: INTRODUCTION

- Introduction Ò.
- $\gamma$  . Frinciple of Estended BASIC IINW
- B Standard Mode Graphic Mode

#### PART 2: EXTENDED STATEMENT SET

- $10<sub>1</sub>$ Extended Statement Set
- **EHCOFY**  $11$

 $\sim 10^{-1}$ 

- $1\%$ VEEEE
- $17$ **VEOKE**
- $14$ **GFEEK**
- $15<sub>1</sub>$ ALLSET
- WAIT  $16<sub>1</sub>$
- $17<sub>1</sub>$ **HOVE**
- $1E$ **HISAVE**
- $19$ **MLCIAD**
- $20$ EYE
- $\mathbb{C}1$ **NEM**
- $22<sub>1</sub>$ RESTORE
- $2\overline{z}$ **QUITOF**
- 23. **QUITON**
- $24$ **SFROF**
- $24$ SPRON
- 25
- **SCREENOF**
- $\mathbb{C}^{\mathfrak{C}_\ell}$ **SCREENON**
- $\mathbb{C}6$ F IND

#### PART 3: HIGH RESOLUTION GRAPHIC

- $28$ Principle of the High Resolution Graphic
- 29. Working in the Graphic Mode
- 30. Controlling the Cursor
- $71$ Loading the Graphic Instruction Set
- $71^{\circ}$ Error Messages
- $\mathbb{C} \mathbb{C}$ Graphic Statements
- $\overline{\mathbb{Z}}$   $\overline{\mathbb{Z}}$  . APESOFT
- $\overline{4}$ **CLRAFE**
- $\mathbb{E}$ 5. GRAFIC
- $77<sub>1</sub>$ **FYEBYE**
- $E$ **WINDOW**

# TABLE OF CONTENTS

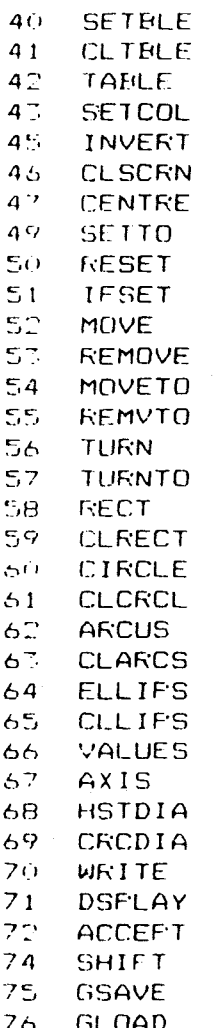

- 22 THODEY.
- 79. Hardcopy Demonstration

## PART 4: ADDENDUM

85 Alphabetic Duich Reference

- $9\,$   $\!\!\!\!\!\!\!\!$ Reference List of Extended BASIC IIMM
- 98. Memory Mapping
- 99 CFU Memory Use
- 99. **ROMs** and GROMs
- 100. VDF Memory Use
- $101$ Remarks to VDP RAM Use

#### INTRODUCTION

#### INTRODUCTION

Mechatronic Extended BASIC II<sup>AUS</sup> e ceeds the possibilities of TI E\_;:tended BASIC considerably with enhanced capability and flexibility. About 60 powerful commands and statements have been added.

Méchatronic Extended BASIC IIPUS is consisting of three major elements:

#### **1.Standard Extended BASIC**

The Standard Extended BASIC is a copy of the original TI Extended BASIC (version 110) and is manufactured under license of Texas Instruments. An extensive description of this powerful programming language can be found in the reference manual for TI E : tended BASIC.

#### **2. Extended Statement Set**

More than 20 new statements provide additional features. which are on the one hand  $-$  even with high programming effort  $-$  not achievable with the Standard Extended BASIC, on the other hand, efficient simplifications in program development and significant increasing of the processing speed.

Examples are the hardcopy routine. direct access to the VDF RAM. moving of memory blocks. saving and loading of blocks to and from cassette recorders and other external devices.

The extended statement set of Mechatronic Extended BASIC IIm's will be dicussed in part 2 of this manual. Interesting hints about the use of.the VDF RAM are in the addendum (part 4) of this manual.

#### **3. High Resolution Graphic**

High resolution graphic allows to adress every single pixel of the screen using all 16 forground and background colors. 40 powerful graphic statements are available to draw lines, circles, rectangles. arcs. circle diagrams etc., to save and load the graphics on dislettes, or to make hard copies. The graphic statements are written in TMS 9900 assembly. language, and do only work, with a<br>connected. 32F, byte. RAM, expansion. The statement set of the high connected IIF byte RAM expansion. The statement set of the high  $resolution$  graphic has been implemented under  $lines$  and  $A$  Micro Computer Software, Austria. These statements are di scussed in part I of this manual.

Friended BASIC II<sup>Rus</sup> is fully compatible with TI Extended BASIC or<br>Mecharonic (Standard) Extended BASIC. This means, every-program Extended RASIC. This means, every program written with Eltended BASIC (version 110), will work with Mechatronic<br><sup>Elf</sup>ended (BASIC IIM® too, Owners if Mechatronic (Standard) Extended (Dwners ) H Mechatronic (Standard) Extended  $\sim 10$  can get their modules upgraded by their retailers. This is not t''-sihIr' with original TI FYtended I<ćl`,I( modules.

## PRINCIPLE OF EXTENDED BASIC IIMM

#### PRINCIPLE OF MECHATRONIC EXTENDED BASIC IIMM

Estended BASIC IINUS has two screen output operating modes available, which are called STANDARD MODE and GRAFHIC MODE. Hoth operating modes may be changed during program execution.

The standard mode is available after plugging in the module and choosing MECHATRONIC EXTENDED BASIC. All statements, commands. and functions of (standard) Extended BASIC are available plus the extended statement set. The C2R byte RAM expansion is not required, but it can  $1n$ standard mode the statements of the high resolution be used. graphic are not availble.

The graphic mode will be gotten by following actions:

1.) Initializing of RAM expansion and transferring of  $graphic$ statement set with the command

#### CALL APESOFT

before loading or typing in any program.

 $\mathbf{r}$ 

2.) Switching to the graphic mode with the statement

#### CALL LINK ("GRAFIC", MODUS)

In graphic mode are all those statements of the standard mode prohibited affecting any screen output. The reason is the different Find of manipulation of screen outputs by the TI-99/4A in standard mode and in graphic mode. Included are all sprite statements and the sound statement. A detailed assingnment list of all statements to Iboth operating modes can be found in the addendum (part 4).

The graphic mode can be quit on two ways

1.) Reset into standard mode with the statement:

#### CALL LINK ("BYEBYE")

This is the only defined methode returning back into standard mode!

2.) Frogram interruption (in graphic mode) caused by

#### BREAK, STOP, END, FCTN 4 or program error

Breaks cause an undefined condition, but they are often unavoidable. Continuing the program uncontrolled will result unpleasant  $s$  de effects (which may be explored by the user himself). Depending,  $if$ the program shall be continued in graphic mode or in standard mode, first erecuted statement after the the break must  $be$  $\mathbf{a}$ CALL IINE CORAFIC", MODUS) or a CALL IINE CORYEDYE")

# STANDARD MODE - GRAPHIC MODE

Correct application of the graphic mode may be compared with the call for a subroutine'

CALL AFESOFT in direct mode before loading of any program immediately after selection of Extended BASIC \*\*\*\*\*\*\*\*\*\*\*\*\*\*\*\*\*\*\*\*\*\*\*\*\*\* \*\*\*\*\*\*\*\*\*\*\*\*\*\*\*\*\*\*\*\*\*\*\*\*\*\*\*  $\dot{x}$ .  $\bullet$  $\bullet$ STANDARD MODE  $\bullet$  $\bullet$ **GRAPHIC MODE**  $\pmb{\star}$  $\bullet$  $\mathbf{r}$  $\bullet$ 一章:  $\bullet$ \*\*\*\*\*\*\*\*\*\*\*\*\*\*\*\*\*\*\*\*\*\*\*\*\* \*\*\*\*\*\*\*\*\*\*\*\*\*\*\*\*\*\*\*\*\*\*\*\*\*\*\* mmm REM start of program mne REM in standard mode  $\mathbf{r}$ man REM switching to www.REM graphic mode BODE REM. xxx CALL LINH ("GRAFIC", 0) --------------------------------- $\mathbf{r}$ xiix REM program segment in xxx REM graphic mode xnn REM quit HAN REM graphic mode HOLP REM HAH CALL LINE ("BYEBYE") mick REM segment in XXX REM standard mode

xxx REM end of program

In graphic mode are maximum 2 opended filed at once permitted. Therfore CALL FILES should not be applied.

CALL CLRAPE quits the graphic mode and causes a reset to the initial condition, just after selection of MECHATRONIC EXTENDED. BASIC. However, all stored programs and data will be erased.

# **EXTENDED STATEMENT SET**

#### **EXTENDED STATEMENT SET**

Mechatronic Estended BASIC IIMUS estends the TI Extended BASIC. More than 20 new statements provide additional features, which are on the  $one$  hand  $-$  even with high programming effort  $-$  not achievable with the Standard Extended BASIC, on the other hand, efficient simplifications in program development and significant increasing of the processing speed.

The screen copy feature with aline printer is implemented as well as ) the choice the save or load screen displays or other segments of memory from and to cassette or diskette.

All extended statements are available in standard mode. They can be also applied in graphic mode if they do not affect screen outputs. A detailed assingnment list of all statements to both operating modes can be found in the addendum (part 4).

Following system configuration is required if the standard mode shall be applied:

TI-99/4A + E>:tended BASIC **I Ines** 

Useful, but not essentially:

- + 7.21: byte RAM e>:pansion
- + Disk system
- $Printer$  (with graphic capabilities)

## **CAUTION**

 $i \rightarrow i$ 

The power supply of the 32P byte RAM expansion may be  $n \circ t$  provided by the  $11-99/44$  - Overheatinn'

## **BHCOPY**

## FORMAT

CALL BHCOFY("FILE NAME";"ESC-SEQUENCE")

#### **DESCRIPTION**

This subroutine generates a hardcopy of the screen on line printers operating in the BIT IMAGE MODE. Sprites will not be considered.

All valid file names of connected peripheral devices may be used, e.g. "R5232. BA=9600. DA=B. CR" or "PIO. CR". The extension . CR is important for correct working of the subroutine. Serial interfaces (RS232) need to use 8 data bits and the appropriate extension ".DA=8". Of course the printer has to be set internal to 8 data bits. too.

Concerning the ESC sequence the reference manual of the printer should be taken into consideration. RHCOPY is sending at the beginning of every line ESC (=CHR\$(27)), followed by the inserted string sequence (up to 10 characters). than the characters CHR\$(C), CHR\$(1) (for 255 following bytes) , than 256 bytes. corr espondei ng to the hardcopy of one line. and finally "CR" (=CHR\$(17)). Many line printers will have good results if the ESC sequence "L" or "k" is applied.

#### **EXAMPLES**

CALL RHCOFY ("RS232.DA=8.CR", "L") CALL BHCOFY ("FIO.CR", "K")

Program e::amples can be found in the description of BHCOF'Y and in the section of HARDCOPY DEMONSTRATION in Part 3.

 $N$ ore,

LINEFEED MUST BE SET BEFORE BACOPT IS CALLED  $S_{EE}$   $P_{ABE}$  79  $P_{RasRan}$  LINIS 260 - 290

#### **SPEEK**

#### FORMAT

CALL VEEEK (ADDRESS, NUMERIC VARIABLE LIST)

#### DESCRIPTION

The VEEEF subroutine allows to read directly the contents of the memory adresses in the VDF RAM. To the first NUMERIC VARIABLE of the variable list will be assigned the content of that memory location. which has been called via ADDRESS. All subsequent  $\cdot$  variables of the variable list get assigned the bytes of the appropriate subsequent  $address.$  The value set of one byte is  $0$  through  $255.$ 

 $FAM$   $15$   $O$ It has to be considered, that the address range of the VDF through 16383. Entering higher values can cause malfunctions of the computer.

#### **EXAMPLES**

are stored in VDF >03F0 through 5077F Character patterns area one character (decimal: 1008 through 1919). The definition of requires 8 bytes. Beginning with the address 1008 and the subsequent addresses is stored the character pattern identifier of the cursor  $\overline{z}$ (ASCII code 30). It may be read by:

100 CALL VFEEK (1008, A, B, C, D, E, F, G, H) 110 FRINT A:B;C;D;E:F;G;H

 $\frac{1}{2}$ Resulting appear in screen 8 decimal numbers:

 $0 - 174$  $1 \square 4$ 124 124 124 124 124

The appropriate values in hemadecimal notation are:

 $CO<sub>2</sub>$  $TC$  $7C$  $7C$ **7C**  $7C$  $7C$  $-7C$ 

Used in a CALL CHAR statement (with an ASCII code => 21) = will result the shape of the cursor again.

The proposal of a computer magarine is to change the cursor as following:

CALL VFOLE (1008.60.126.219.255.231.189.195.126)

Reginning on address 1008 (1. value) will be stored 8 subsequent decimal values, corresponding to the hexadecimal pattern identifiers. e used in CALL CHAR statements.

By the way, the cursor modification will be preserved also after the tirival of programs.

#### JPOKE

#### FORMAT

CALL VEOLE (ADDRESS, NUMERIC VALUE LIST)

#### DESCRIPTION

The VPUFE subprogram allows to write bytes directly to addresses of the VOP RAM.

Numeric data will be subsequently written into memory beginning with the location ADDRESS.

Uncovered use of VPOIE can result malfunctions, of the computer. A system crash may occur, which forces the user to switch off his system for a moment, getting it running again. However, this will cause the total loss of program and data, if no back up is availlable.

#### EXAMPLES

The screen image with  $72 \times 24 = 760$  characters is contained in VDF segment • 0000 through •02FF (decimal 0 through 767). The characters are stored with an offset of 96 of their ASCII codes. This means the stored byte is the ASCII code of the appropriate character plus 96.

To pope the word "COMPUTER" in the screen following command has to be entered:

CALL VFORE (355, 163, 175, 173, 176, 181, 180, 165, 178)

 $755$  is the screen address (0 represents the upper left, 767 the lower<br>right corner of the screen). Heqinoing with this address the ASCII the screen). Heqinning with this address the ASCII codes plus 96 of the "COMPUTER" characters will be subsequently stored. The value 163 is the result of the sum of ASCII code 67 (for C) plus the offset 96.

More details about VDF RAM use will be found in the Addendum (part 4).

## **GPEEK**

# FORMAT

GPEEr(ADDRESS,NUMERIC VAR1AELE LIST)

#### **DESCRIPTION**

The GPEEH subroutine allows to read the contents of addresses in GROMs in the computer. The functions are corresponding to CALL PEEH.

More details about GROMs and the prorgramming Ianguage GPL, also used in the  $TI-99/4A$ , can be found in the book:

# T1-99/4A INTERN

written by Heiner Martin. (Verlag: fur. Technik und Handwert: GmbH. Baden-Haden, Germany, 1985.>

 $\sim \Delta \omega$  .

# ALLSET

#### FORMAT

 $CAL$  that  $ALL$  SET

## DESCRIPTION

CALL inLLSET resets the characters with the ASCII codes 32 through 126 to their initial definitions.

 $\sim 10^{11}$  km  $^{-1}$ 

CALL ALLSET works correspondingly to the statement CALL CHARSET from Entended FASIC, but considers also the lower cases. This can be interesting e.g. in programs being loaded after the execution of ones, used redefinded character images.

## **WAIT**

#### FORMAT

CALL WATT(DURATION)

# DESCRIPTION

CALL WAIT causes delays. DURATION can get assigned a value from 0 to 167112. The delay time in seconds is the value of DURATION devided by 50. So the assignment of 1000 represents a delay of 20 seconds.

Ą.

The delay will be broken if any key is pressed. Values exceeding the allowed range do not get useful time delays or cause an error message.

 $\sim 10^7$ 

## MOVE

#### **FORMAT**

CALL MOVE (MODUS, START ADDRESS, TARGET ADDRESS, EYTES)

#### **DESCRIPTION**

CALL MOVE allows to move contents 04 memory blocks within the RAM. There are four different modes available:

 $\left\{ \right.$ 

1 = Source VDP RAM. drain VDP RAM 2 = Source VDP RAM, drain CPU RAM  $T =$  Source CPU RAM, drain VDP RAM 4 = Source CPU RAM, drain CPU RAM

Mode values lower than 1 or higher than 4 cause an error message.

CALL MOVE can be used to save the screen. If there are loaded no assembly language programs the screen area can be moved (copied) by:

CALL MOVE (2, 0, 8192, 76B)

into the Low Memory Expansion and can be removed by:

CALL MOVE (3,8192,0,768)

back to the screen.

Uncovered use of CALL MOVE may cause malfunctions of the computer. Total loss of program and data can be the result. Parts of program or variables may be overwritten. Detailed knowledge of the memory mapping use is essentially before applying CALL MOVE.

#### **EXAMPLES**

100 REM \*\*\* MOVING DISPLAY \*\*\* 110 CALL CLEAR 120 CALL VEOLE (1072, 233, 153, 233, 137, 142, 0, 0, 0, 46, 48, 44, 34, 220, 0, 0, 0) 17.0 DISPLAY AT (2. 2) : "Moved screen segment by": \_ " CALL. MOVE " 140 DISPLAY AT(20.2):"That is the power of": :" MF\_CNATRONIC ": : " EXTENDED BASIC II"" 150 CALL MOVE(1.608,448.160) 160 FOR X=1 TO 450 170 CALL MOVE (1 . 164, l67., 445) 180 NEXT X 190 CALL WAIT ( 200 ) 200 GOTO 140

and the company of the company company service of

#### MSAVE

#### **FURMAT**

CALL MSAVE ("FILE NAME", START ADDRESS, RYTES)

**DESCRIPTION** 

CALL MSAVE saves segments of the CFU RAM contents in program format to an enternal device.

This allows also to store assembly programs on cassette recorder.

CALL MSAVE ("CS1", 8192, 8192)  $\mathcal{F}$ 

complete available RAM segment for assembly language saves the There may be saved up to 8192 bytes. Of course, as FILE programs. NAME can be used every valid file name, like "DSK1.SCREEN".

#### **EXAMPLES**

100 REM \*\*\* SAVE SCREEN \*\*\* 110 CALL CLEAR 'Test also without this line 120 REM DEFINE FLUS MARK 130 CALL VEOLE (1072, 233, 153, 233, 142, 0, 0, 0, 0, 46, 48, 44, 34, 220, 0, 0, 0) 140 REM WRITE TEXT 150 CALL HCHAR(10, 1, 32, 160) 160 CALL VFOFE (363, 173, 165, 163, 168, 161, 180, 178, 175, 174, 169, 163) 170 CALL VFOKE (423, 165, 184, 180, 165, 174, 164, 165, 164, 128, 162, 161, 179, 169, 167, 128, 1-69, 169, 134, 135) 180 CALL WAIT(100) 190 REM MOVE SCREEN IMAGE 200 CALL MOVE (2, 0, 8192, 768) 210 CALL CLEAR 220 FRINT "SCREEN IMAGE WILL ME SAVED ON DISPETTE.....": : ".. AND WILL BE RELOADED NOW" 230 CALL MSAVE ("DSK1, SCREEN", 8192, 768) 240 REM ..GET IT BACK 250 CALL MLOAD ("DSE1.SCREEN") 260 CALL MOVE (7,8192,0,768) 270 CALL WAIT(300) 280 KEM COFY SEGMENT 290 CALL MOVE (1, 363, 5, 100) TOO CALL WAIT (300)

# **MLOAD**

#### FORMAT

CALL MLOAD("FILE NAME", MODUS)

 $\sim$ 

DESCRIPTION

CALL MIDAD loads program files into CFU. RAM being saved before by CALL MSAVE:. So CALL MLOAD is just the opposite statement of CALL MSAVE.

As FILE NAME may be used any valid file name.

MODUS may be left out in Extended BASIC.

The numeric MODUS value  $\left(0, \text{ with } 1\right)$  cause an automatic start of an assembly language program saved in program format. Before starting, the VDF RAM in this case will be organized using the assembler standard mapping.

CALL MLOAD can load anv file in program format (also BASIC programs). without causing an error message. However, correct working is only possible with assembler files in program format or RAM contents, being saved before by CALL MSAVE.

CALL MSAVE and CALL MLOAD claim a pretty big area of the VDF RAM. which sometimes can cause a memory overflow.

## **BYE**

# **FORMAT**

 $\mathcal{V}$ 

 $\mathcal{E}$ 

CALL EYE

# **DESCRIPTION**

 $\mathcal{L}^{\mathcal{L}}(\mathcal{L}^{\mathcal{L}})$ 

with the statement CALL-BYE can be quit the BASIC mode of the TI-99/4A. CALL BYE has the same function as the command BYE, excepted that it can be used in programs.

**Contract Contract** 

 $\mathcal{L}(\mathcal{A})$  and  $\mathcal{L}(\mathcal{A})$  .

 $\mathcal{L}^{\text{max}}_{\text{max}}$ 

 $\sim 10^{-1}$ 

 $\sim$   $\sim$ 

 $\hat{\boldsymbol{\beta}}$ 

# **NEW**

# FORMAT

 $\mathcal{L}^{\mathcal{L}}$ 

 $\sim 10$ 

CALL NFW

# DESCRIPTION

CALL NEW as a statement clears memory and screen und prepares the compi(ter for input of new programs. After execution of the CALL NEW statement appears \* READY \*, on the screen. Opposite to the command NEW from Extended BASIC the CALL NEW statement allows a program controlled erasing of the loaded BASIC program.

 $\sim 10^7$ 

# **RESTORE**

#### FORMAT

CALL RESTORE (NUMERIC VARIABLE)

# DESCRIPTION

CALL RESTORE prepares the computer for the next DATA statement to be considered. VARIABLE contains that line number, the computer starts to loo! for the next DATA statement, executing a READ statement.

 $\sim 100$ 

The RESTORE statement of Extended RASIC can only use a numeric value (not a variable), which can cause a relatively high programming effort.

#### CAUTION

If numeric values instead of numeric variables are used for line numbers in the CALL RESIONE statement, there will be no line number correction after execution of a RESEQUENCE command.

# $QUITOF - QUITON$

#### FORMAT

CALL DUITOF CALL PUITON

 $\sim$ 

DESCRIPTION

CALL OUITOF suspends the function of the QUIT key (FCTN =). This means, that unwished pressing of QUIT causes not longer fatal actions life the total loss of program and data.

CALL CUITON reactivates the CUIT function. This means after pressing the OUIT Lev, the master screen will appear.

#### **ACHTUNG**

CALL OUITOF is not reset by the operating system. This effect will be preserved even after execution of BYE or NEW. The QUIT function can only be reactivated by executing CALL QUITON or switching off the system for some moments.

 $\mathcal{C}$ 

#### SPROF - SPRON

#### FORMAT

CALL SFROF CALL SFRON

 $\sim$ 

#### **DESCRIPTION**

CALL SPROF stopps any motion of all sprites at once.

CALL SPRON reactivates the motion of all sprites at once. 04 course. the motion of sprites has to been enabled before **by** CALL MOTION or CALL SPRITE.

#### **CAUTION**

CALL SFROF is not reset by the operating system. This effect will be preserved even after execution of BYE or NEW. The function can only be reactivated by executing CALL SPRON or switching off the system for some seconds.

#### **EXAMPLES**

100 REM \*\*\* SPRITE STOP - SPRITE GO \*\*\* 110 CALL CLEAR 120 DISPLAY AT(2,2):"SPRITE STOP AND GO using": :" CALL SF'ROF and CALL SFRON" 130 A=1 140 CALL CHAR(126."FFFFFFFFFFFFFFFF") 150 CALL MAGNIFY(2) 160 FOR X=1 TO 4 170 CALL SPRITE(#X,126.2.124.124) 100 NEXT X 190 CALL COLOR(#1,5,42,7,#3,7,#14,5) 200 CALL LOCATE(#2,124,140,#3,140,124,#4,140,140) 2100 CALL WAIT(200) 220 CALL SF'ROF 230 CALL MOTION(#4,0,124,#3,0,124,#2,0,124,#1,0,124) 240 FOR 1=1 TO 5 250 CALL SPRON 2607 CALL WAIT(200) 270 CALL SF'ROF 280 CALL WAIT(200) 29') NEXT I 7.0') CALL DEL SFR I TE ( ALL ) 10 CALL ALLSET

# SCREENOF - SCREENON

# FORMAT

 $\lambda$ 

 $\frac{1}{l}$ 

 $\mathcal{E}$ 

 $\sim$ 

CALL SCREENOF CALL SCREENON

# DESCRIPTION

CALL SCREENOF is used to switch the screen display off. Hereby the contents of the VDF RAM will not be lost, only the data transfer to the monitor will disabled.

 $\sim 10$ 

 $\sim 10^7$ 

CALL SCREENON reactivates the screen display.

After a program break the screen display will be reactivated  $automating$ 

#### FIND

#### FORMAT

CALL FIND("GET-STRING", "STRING ARRAY" O , RETURN VARIABLE)

#### DESCRIPTION

The fIND Subroutine lools in a onedimensional string array for a term assigned to GET STRING. The numeric RETURN VARIABLE contains the element number, in which the term is found. If the term is not found the return variable becomes  $-1$ .

#### **EXAMPLES**

The following sample demonstrates how fast a 10 digit string will be found in an array with 1000 elements, if the array has to be completely tested.

100 REM \*\*\* FINDTEST \*\*\* 110 CALL CLEAR 120 FRINT "FERFORMANCE TEST OF CALL FIND": : : 130 FRINT "LOADING THE ARRAY": : 140 B\$="TESTTESTTEST" 150 DIM A\$ (1000) 160 FOR X=1 TO 1000  $\mathcal{A}(\mathcal{A})$   $\rightarrow$  170 A\$ (1) = "TESTTESTTESt" 180 NEXT X 190 A\$(1000)="TESTTESTTEST" 200 FRINT "SEARCHING" 210 CALL FIND(E\$, A\$ (), B)  $\lambda$ 220 FRINT "FOUND IN ELEMENT"; B  $200$  END

# **PRINZIPLE OF THE GRAPHIC**

#### **PRINZIPLE OF THE HIGH RESOLUTION GRAPHIC**

Mechatronic [::tended DA5IC I I► w meets the desire of **the TI-99/4A owner**  for High Resolution Graphics' Using **the** graphic mode, the powerful graphic capabilities of the computer are displayed.

The addressing of each pixel of the screen becomes possible  $-$  all this in foreground and pact ground colors' 40 powerful graphic routines are available and can be applied by Mechatronic Extended BASIC IIN®.

The graphic copy feature by a matrix printer is implemented by software, too. Generating of the graphics works superfast. All the routines are written in the  $16$  bit TMS 9900 assembler  $\,$  code. It is creative and fun to watch the graphic mode at work.

For application of the graphic mode the following hardware configuration is essential:

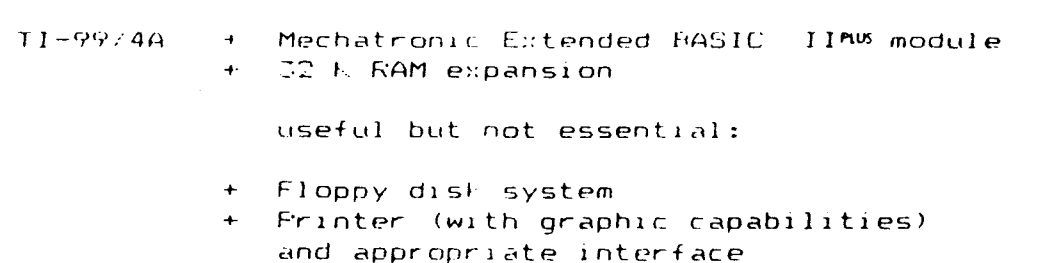

# **)TARN I NG**

The power supply of the RAM expansion must  $\,$  n  $\,$  o  $\,$  t  $\,$  be provided by  $\,$  the TI-99/4A - OVERLOADING'

#### WORKING IN THE GRAPHIC MODE

#### WORKING IN THE GRAPHIC-MODE

 $\sim$ 

The principle of the statements in the graphic mode is very simple. The graphic is a cursor or plotter graphic.

The screen is the drawing sheet, and when initiating the "GRAFIC" mode the cursor or drawing pen will appear at position  $1$ ,  $120$  in the drawing window !left bottom corner), ready to start operating along the horizontal axis at the angle of  $\theta$  degrees. Simultaneously it is  $\iota$  the  $0$ -point of the system of user defined coordinates.

Using simple graphic commands, the cursor is directed across the screen (see fig. 1). All coordinates are identical to mathematical ones.

Thus lines. circles, squares. ellipses, arcs and many other figures can be drawn or erased. Complex geometrical figures. diagrams and so on can be generated on the screen in a very high speed.

All this is available for the TI-9Y/4A in all colors with the resolution of 256 \* 192 pixels. The graphics can be stored on a floppy dis1. for later use.

Using the graphic mode you have a powerful programming-tool for the interesting realisation of your programs. The graphic statements are simple and easy to learn.

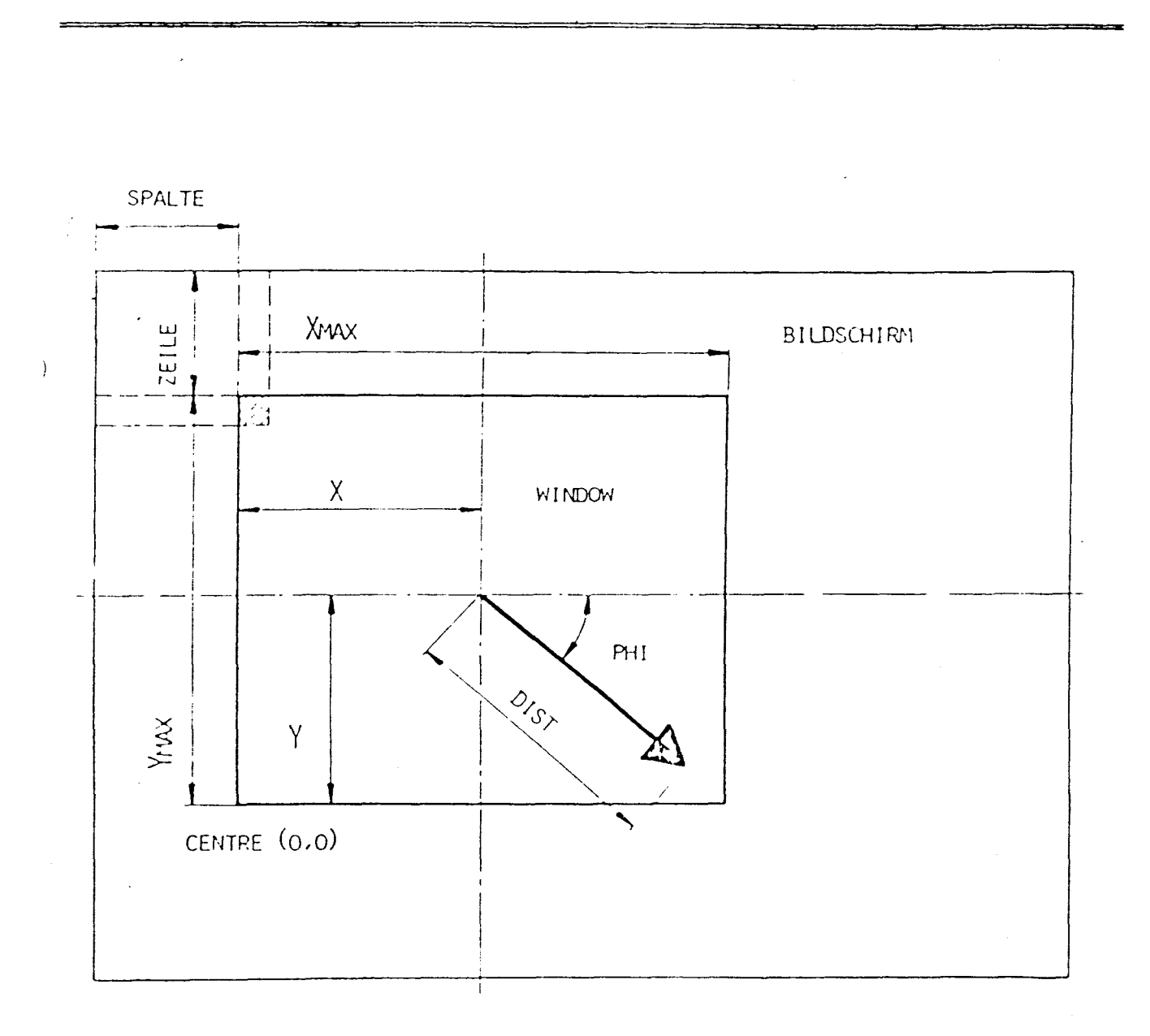

#### CONTROLLING THE CURSOR

CALL LINE ("WINDOW", ROW, COLUMN) CALL LINE("SETTO", X, Y) CALL LINE CITURNIO", MHD CAUL LINE COMPATIONS DIST

## LOADING THE GRAPHIC INSTRUCTION SET

#### LOADING THE GRAPHIC INSTRUCTION SET

1) Insert Mechatronic Extended BASIC IIMM Module 2) Switch on disk drives (if available). 1) Switch on DDF-RAM-Expansion or Feripheral System 4) Switch on Monitor und TI-99/4A 5) Select MECHATRONIC EXTENDED BASIC on main menue 6) Enter : CALL AFESOFT

The entry of graphic programs is now enabled.

#### **WARNING**

 $\mathcal{L}$ 

Entering

**CALL AFESOFT** 

after loading any BASIC program will erase this program.

CALL AFESOFT closes all opened files. loads the graphic routines into the KAM-expansion, reserves required space in the VDF-RAM, and executes a "NEW", deleting stored BASIC programs.

 $\sim 10^{-1}$ 

#### **NOTE**

The number of opened files in graphic mode is limited to  $2$  files. After entering CALL AFESOFT should no CALL FILES be executed.

#### ERROR MESSAGES

a dan kacamatan di sangan sa bagaya dan sanga dan sanga dan sa

Error messages in graphic mode are not allways correct, after execution of graphic statements.

All conventional errors are trapped correctly by Mechatronic Estended BASIC IINM. Sometimes the TI-99/4A can fail after an interrupt with "FCTN CLEAR" or by choosing a subroutine and can be initialized only by being switched off for a short period.

## (~**i7<sup>2</sup>' /-f I ( STATEMEN**TS

#### GRAPHIC STATEMENTS المساهيم ويترافعه ومناجيها ليتواجب الرماحية المتاحية والمراجع المراجية المتاحية

وأستعاده والمتعاون والمتعاون والمتعاون والمنافي

The HASIC control of the high resolution graphic consists of a number  $\phi f$  very powerful commands. They simplify the development of complicated graphics tremendously. They are BASIC support commands and are constituted:

 $\in$  CALL LINE("PROCEDURE NAME", PARAMETER  $\ast$  (, PARAMETER,  $\dots, \ast$ )  $\ast$ )

 $\mathcal{L}^{\text{max}}_{\text{max}}$  and  $\mathcal{L}^{\text{max}}_{\text{max}}$ 

CALL LIN! connects the BASIC and ASSEMBLER program. PROCEDURE NAME actuates a certain TMS 9900 routine, FAFAMETERs are optional.

Terms, in \*0\* can be repeated at random. A bloc⊧ up to 15 parameters can be entered at a time.

Depending on the requirements the following parameters are allowed:

- Numeric constants
- Numeric variables
- Numeric array elements
- Numeric terms
- String constants
- String variables
- String array elements
- String terms

# APESOFT

#### **FORMA1**

**Allegation Advised Company** 

CALL AFESOFT

## DESCRIPTION

The CALL AFESUFT command transfers the high resolution statement set into the RAM expansion - with reservation it is available and operational.

 $\sim 10^{11}$ 

Elease note that CALL AFESOFT is a command, which can be only executed in direct mode.

CALL AFFSOFT has following functions:

 $\mathcal{L}$ 

- All opened files will be closed
- . The graphic statements will transferred into RAM expansion.
- . Reservation of required VDP RAM space for graphil executions.
- WEW will be executed -
- this will erase any loaded BASIC program.

Atter execution of CALL APESOFT any CALL FILES should be avoided!

# CLRAPE

#### FORMAT

CALL CLRAFF

## DESCRIPTION

CALL CLEAFE. restores the initial condition, just life after selection of MECHATNIC EXTENDED BASIC. It can be performed only after execution of CALL\_ AF'ESOF T, otherwise a Syntax Error will be the result.

CALL CLRAPC performs following action:

 $\ddot{\phantom{a}}$ 

- -- 1ransactinq CALL INIT
- Reset of the VDP RAM
- Closing of all opened files
- Elecuting a NEW. erasing the stored program in memory.

 $\sim$ 

 $\mathbf{v}$ 

 $\sim 10^{11}$  km  $^{-1}$ 

# GRAFIC

#### FORMAT

(.ALL L1N)("GRAF IC" . MODUS ?

#### DESCRIPTION

 $\ddot{\phantom{a}}$ 

This command signalizes to the computer the graphic mode and initializes all its registers.

A graphic table with maximum 128 vertical and maximum 120 horizontal lines is defined. This table section is in graphic mode available for random addressing of every pixel.

The restriction to  $128 \times 120 = 15.360$  pixels is necessary. Otherwise there would not remain enough storage space in the VDP RAM of the console for BASIC programs, string variables and so on.

In addition the direct addressing of  $192 \times 256 = 50.176$  pixels needs the storage of the 12F bytes VDF' RAM; character table and color tables overwrite the buffer addresses of the EASIC interpreter.

Since the graphic table can be transmitted on the screen at random there are 256  $*$  196 = 50.176 pixels to be addressed individually.

CALL LINT ("GRAFIC",MODUS) defines the following internal parameters:

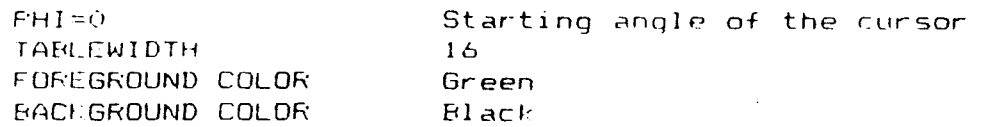

Some .more internal parameters are depending on MODUS:

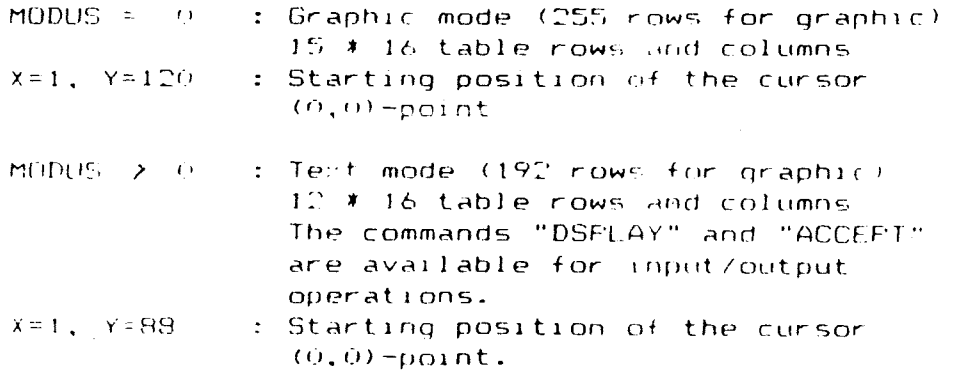

## **GRAFIC**

CALL LINE ("GRAFIC", MODUS) must be the first command before any graphic statement is entered. As soon as this command, is executed the standard characters are lost. The convenional screen I/O commands do not get the expected results.

CALL LINE("EYERYE") removes the graphic mode and all I/O statements will worl as usual.

with IREAL CTN CLEAR") the program is interrupted and the standard status of the computer restored.

#### CONTINUE

however does not lead back to the graphic mode, unless the first command following : CON is CALL LINE ("GRAFIC", MODUS) !

#### **EXAMPLES**

100 REM SPIRAL 110 REM \*\*\*\*\*\* 120 CALL LINE ("GRAFIC", 0) 125 CALL LINE ("WINDOW", 3.8) 170 CALL LINE ("SETTO", 64, 60) 140 FOR DIST=5 TO 50 STEP 5 150 CALL LINE ("MOVE", DIST) 160 CALL LINK ("TURN", 90) 170 NEXT DIST 180 6010 180

draws a pale green squareshaped spiral on a black background.

# **BYEBYE**

## FORMAT

**Algorithment Construction Adventure** 

CALL LINE ("BYEBYE")

 $\mathcal{L}$ 

# DESCRIPTION

"EYEEYE" removes the graphic mode. It reloads the standard character set and reinitializes the standard mode. SOUNDs and SFRITES can be used again. The Computer works as usual.

Before Executing of another graphil-statement must be passed a new CALL LINE("GRAFIC", MODUS), otherwise the program execution will be interrupted with an error message.

## **t+J I NDOW**

#### **FORMAT**

CALL LINK("WINDOW",ROW,COLLUMN).

CALL LINK("WINDOW", Z, S, ZA, SA, DZ, DS)

Ź.

#### **DESCRIPTION**

This command transmits sections of the graphic table or the complete graphic table to the screen and contains 2 formats.

The total graphic window (1S\*8 columns. 15\*8 rows) is set on the  $screen$  position column  $(0-32)$  and row  $(0-24)$ . The graphic window can be positioned partly or totally outside of the screen  $(24$  rows, 32 columns).

Every graphic window, defined before the execution of

CALL LINK("WINDOW",COLUMN.ROW)

will be deleted, if one or both parameters are negative. Only **the absolute terms of the parameters are evaluated.** 

The statement

CALL LINK("WINDOW", 2, S, ZA, SA, DZ, DS)

transmits sections of the graphic table to the screen.

the parameters mean:

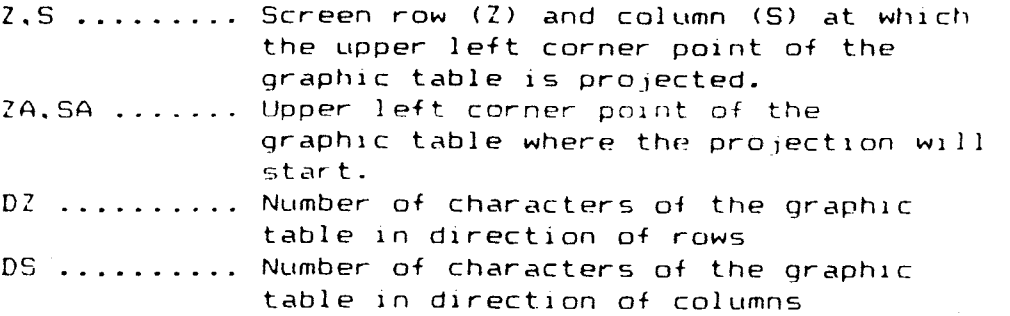

If Z or S or both are negative, every graphic window which is on the screen will be deleted before the new section is transmitted.

#### **W I hJDOIn!**

#### **EXAMPLES**

100 REM CIRCLES 110 REM \*\*\*\*\*\*\* 120 CALL LINk:("GRAFIC".0) 130 CALL LINk. ("WINDOW", 1, 1 ) 140 FOR R=2 TO 42 STEP 150 CALL LINE("CIRCLE", 64, 60, R) 160 NEXT R 170 CALL LINK("WINDOW".12.18) 180 CALL LINK:("WINDOW".1.19) 190 FOR I=1 TO 1000 200 NEXT I 210 CALL LINK("SETCOL", 16, 5) 220 FOR I=1 TO 500 230 NEXT I 240 CALL LINk.("INVERT".1.1.128.120) 250 CALL LINK("WINDOW".4.-8) 260 GOTO 260

At first a number of concentric circles will appear at the left hand top corner of the screen. These will be copied line by 170 and 180 downwards to the left and right (trippled). Line 240 will move these circles back to the middle of the screen and the remaining circles are deleted. On its way the graphic is changing its color; it is inverted.

```
)
100 REM PYRAMIDES 
110 REM ********* 
120 CALL LIN1("GRAFIC",0) 
1.70 CALL LINk("WINDOW",1,1,1,1.10.10) 
140 CALL LINK("WINDOW", 17, 1, 1, 13, 17, 13)
142 CALL LINk"("WINDOW",13,1) 
144 CALL LINk::("WINDOW".13.17) 
150 CALL LINK("TURNTO",45) 
160 CALL LINk("SETTO",64,48) 
170 FOR A=1 TO 36 STEP 2 
180 CALL LINK("RECT",A,A.-A,A,-A,-A,A-A) 
190 NEXT A 
200 GOTO 200
```
In this e<sup>x</sup> ample 4 top views of pyramides are drawn simultaneously. The statements in line  $120$  and  $140$  are performing this.

The upper left window is only a fragment because the statement 130 transmits only a section of the graphic table.

#### **SETBLE**

#### FORMAT

 $\mathbf{1}^{\top}$ 

CALL LINE("SETBLE", WIDTH)

#### DESCRIPTION

 $\sim$ 

This command dimensions the graphic table.

WIDTH ...... Number of columns of the graphic table It can be varied from 1 to 32.

191 characters in the text mode and 255 characters in the graphic mode are available for the graphic table.

The heigth of the graphic table is depending on the width and is calculated:

HEIGTH = INT(255/WIDTH) for graphic mode  $HEI6TH = INT(191/WIDTH)$  for text mode

In this **way higher and wider graphics** can be generated.

#### CAUTION

**A "WINDOW" statement must follow** every "SETBLE" statement. The  $\blacksquare$  statement rearanges the screen, otherwise the graphic **generation is not all right.** 

simultaneously "SETBLE" **defines the centre-point of the system of** user defined **coordinates at pixel position:** 

 $CENTRX = 1$ CENTRY = HEIGTH  $*$  8 = YMAX
# **CLTBLE**

#### **FORMAT**

CALL LINK ("CLTBLE")

 $\sim 10^{-11}$ 

# DESCRIPTION **CONTROL**

This command erases the graphic table and also the graphic.

But the table sections which are transmitted by "WINDOW" statements to the screen remain for the input of new graphics.

 $\mathcal{L}^{\text{max}}_{\text{max}}$  and  $\mathcal{L}^{\text{max}}_{\text{max}}$ 

 $\mathcal{L}^{\text{max}}_{\text{max}}$  and  $\mathcal{L}^{\text{max}}_{\text{max}}$ 

#### **TABLE**

#### **FORMAT**

CALL LINK("TABLE",Z,S,XMAX,YMAX,BYTES)

 $\sim 10^7$ 

#### **DESCRIPTION**

This statement returns the present parameters of the graphic table to the following variables:<br>
,

 $\sim 10^{11}$  km  $^{-1}$ 

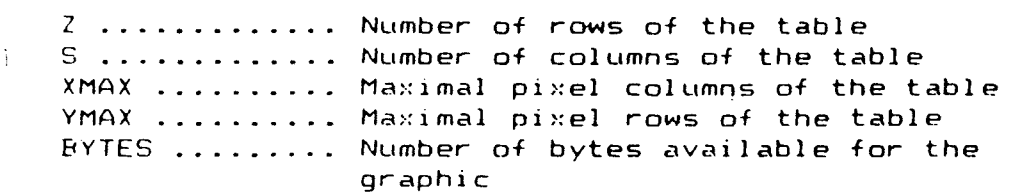

Starting with row 1 and column 12 the character bytes in the graphic table are always arranged in ascending order.

The byte number is calculated:

 $CHAR# = (ROW - 1) * WIDTH + ROW - 1$ 

ROW .............. Row of the graphic table COLUMN ........... Column of the graphic table WIDTH ............ Absolute width of the graphic table CHAR# ............ Character byte number of the table

 $\sim$   $\sim$ 

# SETCOL

#### **FORMAT**

CALL LINk:("SETCOL",FOREGROUND COLOR,BACKGROUND COLOR)

CALL LINK("SETCOL",N,FG,BG\*(,N1.FG1,8G1....)\*)

#### **DESCRIPTION**

This command has two formats and defines foreground and background colors of the graphic.

A11 the lb colors known in BASIC can be used either as foreground or as background colors. Several different foreground and background colors can be used simultaneously in one graphic.

If only two parameters are present in the parameter list, the foreground and background colors are altered simultaneously in **the**  entire graphic.

If there are more then two parameters, "SETCOL" defines the foreground color (FG) and background color (BG) for the charctersets spezified by N.

Hereby the character sets for the rows of the graphic windows are defined as following:

8 following bytes construct a character set (0-7, 8-15. . **usw.).** 

Within the specifications of the above mentioned table. the **foreground**  and background colors may be defined at random.

Thus a multitude of color combinations is possible. Using a parameter list, up to 5 color sets can be passed.

# SETCOL

Colors for rows and columns of the graphic area (width =  $16$ ):

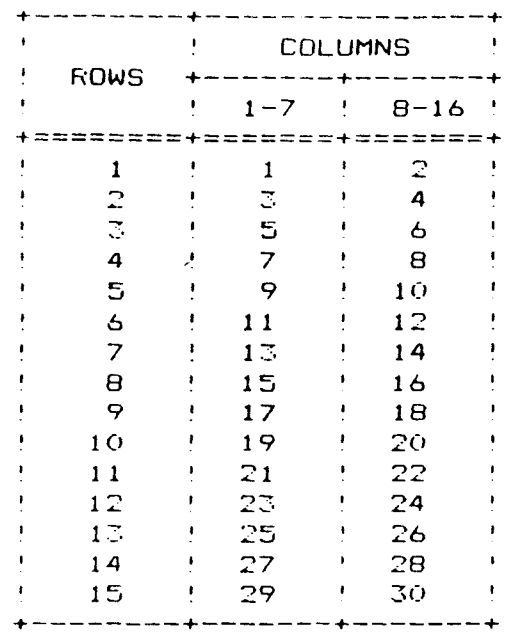

#### **EXAMPLES**

100 REM LEAF 110 REM #\*\*\* 120 RANDOMIZE 130 CALL LINK ("GRAFIC", 0) 135 CALL LINK (WINDOW", 3,8) 140 FOR FHI=0 TO 90 STEF 5 150 CALL LINK("SETTO", 64, 119) 160 CALL LINK ("TURNTO", FHI) 170 CALL LINK("MOVE", 1.2\*PHI) 180 CALL LINK ("TURNTO", 180-FHI) 190 CALL LINK ("SETTO", 64, 119) 200 CALL LINE("MOVE", 1.2\*PHI) 210 NEXT FHI 220 FOR DELAY=1 TO 500 230 NEXT DELAY  $240$  FG=2+14\*RND  $250$  EG=2+14 \*RND 260 CALL LINK ("SETCOL", FG, BG)  $270$  FOR DELAY=1 TO 500 280 NEXT DELAY 290 CALL LINK ("INVERT", 1, 1, 128, 120) 300 6010 220

ine. 260 defines foreground and bactground color of the graphic, line 90 inverts foreground and background color.

#### **INVER**T

#### FORMAT

CALL LIN► ("INVERT",X,Y.DX.DY)

#### DESCRIPTION

When "INVERT" is called, foreground and background color of the graphic are swapped. The following parameters are necessary:  $X, Y, \ldots, \ldots, Y$  . Fixel position of the upper left corner of the graphic section which is interchanged. DX .............. Column pixel position of the section DY .............. Row pixel position of the section

Hereby in the section pixels which are set are deleted and vice versa.

#### CLSCRN

#### **FORMAT**

**CALL LINE:("CLSCRN")** 

#### **:DESCRIPTION**

**This command is similar in its effect to "CALL CLEAR" in BASIC' It deletes the graphic, the stored internal cursor parameters remain untouched.** 

#### **EXAMPLES**

**100 REM RANDOM STRAIGHT LINES 110 REM \*\*\*\*\*\*\*\*\*\*\*\*\*\*\*\*\*\*\*\*\*- 120 CALL LINE ("GRAFIC", 0) 125 CALL LINT. ("WINDOW",-3,8) 1:0 VG =.'.x- 17\*RND 140 IF VG -=3 THEN 130 150 CALL L1N1:("SETCOL",VG,2) 160 FOR I=1 TO 20 170 X=124\*RND-180 Y=120#RND 190 CALL LINT: ("MOVETO", X, Y) '700 NEXT I 210 FOR J=1 TO 250 210 NEXT J 220 CALL LINK("CLSCRN") 30 FOR 1=1 TO 500 240 NEXT I 250 CALL LINK("WINDOW",1,1) 260 GOTO 125** 

This program example draws 20 lines successive, choosing direction randomly and starting from position  $(1,120)$  (line 190), clears the graphic (line 220) and starts the graphic again choosing **the colors at random.**   $\sim 10$ 

**After a short time the statement "WINDOW" (line** 250) **shows that only the screen with line** 220 **has been erased, but the graphic in the table has remained untouched.** 

"WINDOW" with a negative parameter (line 125) effects "CLSCRN", **before**  the section of **the graphic table is brought in the screen'** 

 $\sim 10^{11}$  km  $^{-1}$ 

 $\sim$   $\omega$  .

# CENTRE

#### FORMAT

CALL LINE ("CENTRE", X, Y)

#### DESCRIPTION

This statement defines the system of user defined coordinates:  $x$  ....... X-coordinate of the 0-point in the graphic table  $Y$  ....... Y-coordinate of the 0-point in the graphic table

FALL LINECTCENTRE", 64, 47)

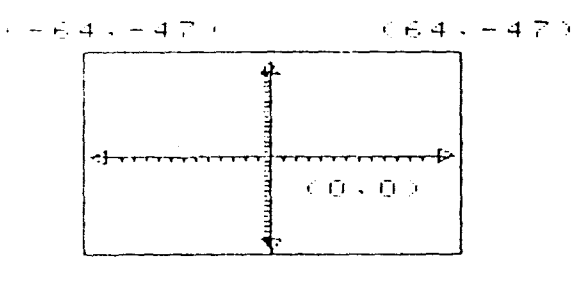

 $\cdot$ 

 $( -64 - 475)$  $-0.64$ ,  $-4.7$ 

Fig. 2): SYSTEM OF USER DEFINED COORDINATES

After a graphic statement the centre point is exact at position (1,120) (left bottom corner of the table). With "CENTRE" this 0-point can be moved optionally, even outside of the table'

#### CENTRE

#### **EXAMPLES**

 $\mathcal{F}^{\prime}$ 

100 REM SYSTEM OF COORDINATES  $110$  REM \*\*\*\*\*\*\*\*\*\*\*\*\*\*\*\*\*\*\*\*\*\*\* 120 CALL LINK("GRAFIC", 1) 130 CALL LINE ("WINDOW", 7, 8) 132 CALL LINE("SETTO", 1, 1) 134 CALL LINK("RECT", 127, -87) 140 CALL LINK ("CENTRE", 64, 44) 150 CALL LINK ("AXIS", 0, 60, 60, 4, 0, 40, 40, 2) 160 CALL LINK ("WRITE", 8, 10, " (0, 0)") 170 CALL LINK ("DSPLAY", 1, 5, 26, ">CALL LINK (""CENTRE"",  $64, 44)$ ") 180 CALL LINK("DSFLAY", 5, 5, 22, "(-64, +44) (64, +44)") 190 CALL LINK("DSPLAY", 20, 5, 22, " (-64, -44) (64, -44)") 200 OPEN #1: "RS232.BA=9600.DA=8.CR".OUTFUT 210 FRINT #1:CHR\$(27)&"A"&CHR\$(8) 220 CLOSE #1 230 CALL BHCOPY ("RS232.BA=9600.DA=8.CR", "L") 240 STOF

This sample program produces the drawal of fig. 2 with an EFSON MX 80 or the similar Texas Instruments Line Frinter FHF 2500.

#### SETTO

#### FORMAT

CALL LINE("SETTO", X, Y\*(, X1, Y1, ...) \*)

#### DESCRIPTION

"SETTO" sets pixels at the coordinates row Y. column X. On the screen are columns 1 through 128 and rows 1 through 120.

The range of the values has no restrictions. The coordinates may be positive or negative, its value high or low at random and may also be floating point numbers. They are internally rounded to the nearest integer number.

Numbers greater than  $32.768$  and less than  $-32.767$  are displayed incorrectly. There will be no error message when this range is exceeded' When a parameter list is used up. to 7 pixels can be defined simultaneously.

The internal angle PHI of the cursor remains unchanged.

# **RESET**

# **FORMAT**

CALL LINF("RESET",  $X, Y * (0, X1, Y1, \ldots) *$ )

## **DESCRIPTION**

"RESET" deletes the pixels with the **coordinates X.Y. A11 conditions**  made for "SETTO" are valid for "RESET", too.

 $\sim$ 

 $\mathcal{L}^{\text{max}}_{\text{max}}$ 

 $\sim 10^{11}$ 

#### IFSET

#### FORMAT

CALL LINK("IFSET",X,Y,VAR\*(,X1,Y1,VAR1,...)\*)

# DESCRIPTION

This statement checks whether a pixel with the coordinates  $X, Y$  is set and the following values in the variables VAR are stated:

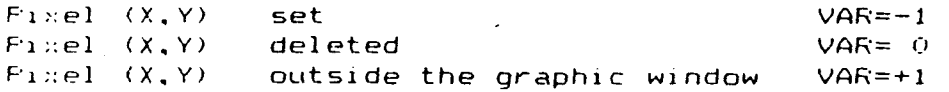

With one parameter list. up to 5 pixels can be checked simultaneously. Otherwise the conditions set up for "SETTO" and "RESET" apply.

#### EXAMPLES

 $\sim$ 

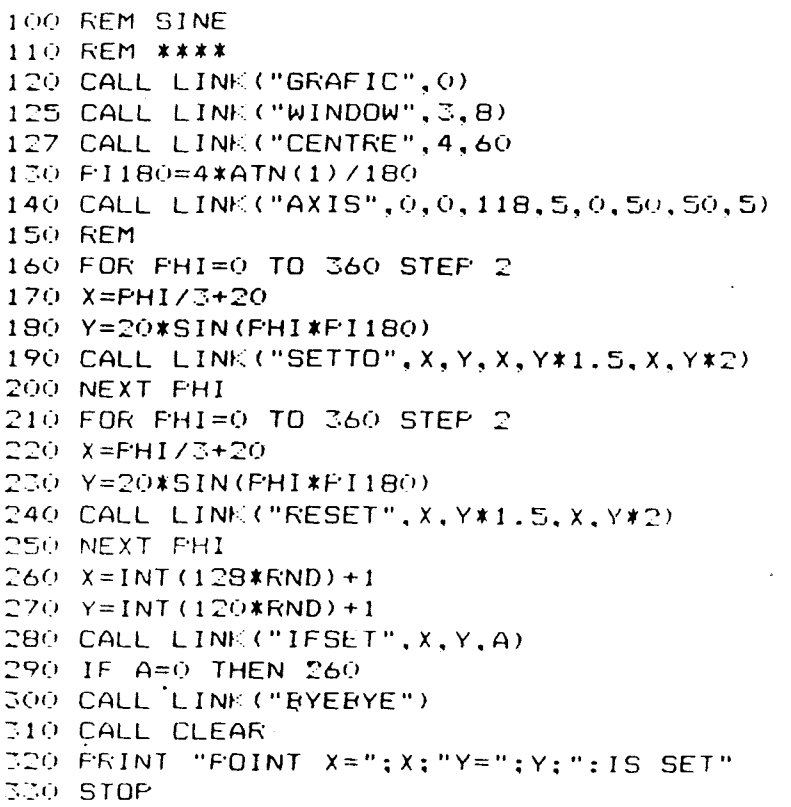

This program example draws 3 curves of sines (160-200), deletes it again (210-250) and stays in a holding loop until it has found a set pi >:el (280-290).

#### **MOVE**

FORMAT

CALL LINk'("MOVE",DIST)

#### :.DESCRIPTION

This statement draws a line of the length DIST, starting from the present cursor position with the internal angle F'HI. The position DIST• horizontally and vertically corresponds exactly with the number of pixels: the number of pixels themselves depends on the set angle. After performing DIST the cursor stops at the end coordinates (last stored pixel). FHI remains unchanged.

Positive values of DIST work in the present direction of the cursor, negative values work 180 degrees opposite. DIST can assume any value, although the range limits apply given under item SETTO.

# REMOVE

## **FORMAT**

CALL L IN ("REMOVE",DIST)

#### **DESCRIPTION**

"REMOVE" has the same effect as "MOVE", but here the pixels from position X,Y up to the DIST distant new position of the cursor are del eted.

#### **EXAMPLES**

100 REM STAR 110 REM \*\*\*.\* 120 CALL LINE ("GRAFIC", 0) 125 CALL LINK("WINDOW",3,8) 1=0 CALL LIN:("WRITE",15,3,"THAT IS 6RAFHIC") 140 FG +13\*RND 150 CALL LIN'("SETCOL",FG,2) 160 CALL LIN1•:("SETTO",2,60) 170 CALL LINK("TURNTO", 36) 180 FOR .1=1 TO 10 190 CALL LINK("TURN".108) ::n: CALL LINK("MOVE",60) 210 NEXT I 22u CALL LINK ("SETTO" , 2, 60 ) 230 CALL LINK ("TURNTO", 36) 240 •FOR 1=1 TO 10 2500 CALL LINK ("TURN" , 1 08) 260 CALL LIN1"("REMOVE",60) 270 NEXT I 280 GOTO 140

Through stilled application of a few commands a star is charmed onto the screen, then deleted and then the game starts again in different colors.

#### M **O** V E T **O**

#### **FORMAT**

CALL LINK("MOVETO",  $X, Y * (X, X_1, Y_1, \ldots) *$ )

 $\mathcal{A}$ 

#### **DESCRIPTION**

"MOVETO" draws a line from the present internal position of the cursor to the next by the parameter pair X and Y defined position.

The list of parameter can hold a maximum of 7 positions. If there are given more than 2 parameters, the line will always be drawn from the previous position to the next.

After the execution of "MOVETO" the cursor will remain at the last position given by the parameter list. The internal angle and the colors will remain unchanged with "MOVETO". Lines can also be drawn outside of the graphic window border.

#### FORMAT

CALL LINE("REMVTO", X, Y\*(, X1, Y1, ...) \*)

 $\sim$ 

# DESCRIPTION

"REMVTO" works like "MOVETO" with the difference that here the lines are deleted. All the conditions for "MOVETO" also apply to "REMVTO".

 $\sim 100$ 

#### **EXAMPLES**

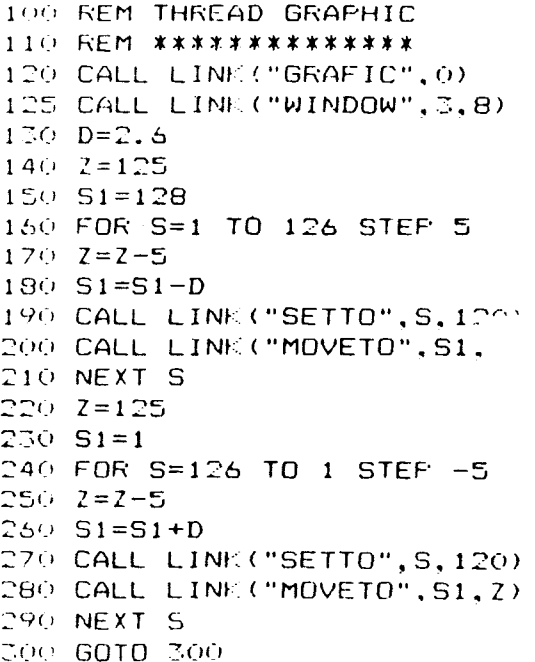

# T**UR**K!

#### **FORMAT**

CALL LINH ("TURN", FHI)

#### **DESCRIPTION**

This command adds to the present internal angle of the cursor **the**  angle PHI in decimal degrees.

The limitations of the angle are +/- 2047 degrees. Internally **the**  angle is modulated from 0-360 degrees.

The trigonometrical functions are generated by the computer via interpolation tables. Mince the storage capacity is very limited the angles are interpolated in the range of 5 degrees. This may lead to inexact results when using intermediate values.

للمواضعات وينبيه أتدعت محمدت

# TURNTO

#### FORMAT

<u>en error</u>

CALL LINK ("TURNTO", FHI)

 $\sim 10$ 

DESCRIPTION

This command imperatively sets the internal angle of the cursor to FHI (degrees). All limitations made for "TURN" also apply here.

 $\mathcal{L}^{\text{max}}_{\text{max}}$  , where  $\mathcal{L}^{\text{max}}_{\text{max}}$ 

 $\sim 10^{11}$ 

 $\sim 10^{-11}$ 

 $\sim 10^{11}$ 

#### **EXAMPLES**

100 REM OCTAGONS  $110$  REM \*\*\*\*\*\*\*\* 120 CALL LINK("GRAFIC", 0) 130 CALL LINK ("WINDOW", 4,5) 140 CALL LINK ("WINDOW", 6, 19)  $150$  DIST=2 160 FOR S=28 TO 108 STEF 4 170 CALL LINK ("SETTO", S, 42) 180 CALL LINK ("TURNTO", 90) 190 DIST=DIST+2  $200$  FOR  $I=1$  TO 8 210 CALL LINE("TURN", 45) 220 CALL LINK ("MOVE", DIST) 230 NEXT I  $240$  NEXT S 250 GOTO 250

#### **R E** C T

#### **FORMAT**

CALL LINK("RECT",  $A, B * (0, A1, B1, \ldots) *$ )

#### ;**DESCRIPTION**

Starting from its present position and the internal angle of the cUrsor "RECT" draws rectangles with the sequence

 $\sim 10^{-11}$ 

$$
A \Rightarrow B \xrightarrow{r} A \xrightarrow{r} B
$$

The rectangle turns clock-wise, if B is positive. The example shows the influence of the operational sign of the side length with reference to its ultimate position.

The internal angle and the position of the cursor are not influenced by "RECT". The side length of the rectangle can take any value. Up to 7 rectangles can be passed with one parameterlist. but they all begin at the same starting position and also finish there.

#### CLRECT

#### FORMAT

CALL LINE("CLRECT",  $A, B*(,A1, B1, \ldots)$ #)

 $\sim$   $\sim$ 

#### $\land$  DESCRIPTION

Woris identically to "RECT" with the difference that "CLRECT" deletes the rectangles.

 $\sim 10^{-1}$ 

A11 conditions of "RECT" apply to "CLRECT".

#### EXAMPLES

 $\sim$ 

100 REM RECTANGLES 110 REM \*\*\*\*\*\*\*\*\*\* 120 CALL LINE:("GRAFIC",0) 115 CALL LINK.("WINDOW",3.8) 1.70 CALL LIN1("SETTO",64,60) 140 A=40 150 B=20 160 CALL -LINE;("RECT".A.B.A,-B,-A,B,-A,-B) 170 FOR I=1 TO 250 180 NEXT I 190 CALL LINK:("CLRECT",A,B.A.-B,-A,B,-A,-B) 200 CALL LINK ("TURN", 45) 210 GOTO 160

Line 160 draws 4 rectangles with only one command, line 190 deletes them. Line 200 turns the internal angle on by 45 degrees.

# **CIRCLE**

#### FORMAT

CALL LINE.("CIRCLE",  $X, Y, R * (1, Y_1, R_1, \ldots) *$ )

#### ~p**ESCRIPTION**

"CIRCLE"- draws a circle with the central point X.Y and the radius R. Wath one parameterlist up to 5 different circles can be drawn.

The parameters can assume any value. For the radius the absolute value is worked out automatically. If the value for the  $R = 0$ , "CIRCLE" sets a point (pixel). After the execution of "CIRCLE" the cursor tales the central point of the last drawn circle.

The internal angle PHI remains unchanged.

Due to internal rounding errors the circular arcs may appear not quite smooth.

# CLCRCL

#### FORMAT

CALL LINK ("CLCRCL",  $X, Y, R*(, X1, Y1, R1, \ldots)*)$ 

#### DESCRIPTION

"CLCRCL" works identically to "CIRCLE", but here the circles are deleted. All the conditions for "CIRCLE" also apply to "CLCRCL".

#### **EXAMPLES**

 $\star$ 

100 REM CIRCLES  $110$  REM \*\*\*\*\*\*\*  $120$  FI=4 \* ATN(1) 130 CALL LINK ("GRAFIC", 0) 135 CALL LINK ("WINDOW", 3,8) 137 CALL LINK ("CENTRE", 64, 60) 140 CALL LINK ("CIRCLE", 0, 0, 30) 150 FOR FHI=0 TO 2\*FI STEF FI/16 160 CALL LINK("CIRCLE", 30\*COS(PHI), 30\*SIN(PHI), 30) 170 NEXT FHI 180 GOTO 180

#### **ARCUS**

#### **FORMAT**

CALL LINF:("ARCUS",X,Y.R. PHI , DPHI \*(.X1,Y1,RI, PHI I. DPHI 1,...> *\*)* 

# **pESCRIPTION**

 $\sim$ 

"ARCUS" draws circular arcs with the following parameters:

 $X, Y, \ldots, \ldots$ . Centre point of the arc R Radius of **the arc**  FHI .......... Starting angle of the arc (absolute) DFHI ......... Arc angle of the arc

Simultaneously three arcs can be generated with one command. Due to internal rounding errors and generating the trigonometrical functions via interpolation tables the results are not always satisfying.

The coordinates of the cursor describe the last drawn arc pixel after the execution of "ARCUS".

# **CLARCS**

\_\_\_\_\_\_\_\_\_\_\_

 $\sim$   $\sim$ 

 $\sim 10^7$ 

# FORMAT

CALL LINE ("CLARCS", X, Y, R, FHI, DFHI\*(, X1, Y1, R1, FHI1, DFHI1, ... ) \*)

#### DESCRIPTION

"CLARCS" works identically to "ARCUS" the difference being that "CLARCS" deletes all arc pixels.

 $\sim 10^{11}$ 

#### E**LL I F:**S

#### **FORMAT**

CALL LINK("ELLIFS",  $X, Y, A, B * (1, Y1, A1, B1, \ldots) *$ )

#### **.DESCRIPTION**

"ELLIPS" draws ellipses with the axis centre point X,Y of the big semi  $a \times i$ s A and small semi a $x_i$ is B and the inclination FHI of the big semi  $a \& 1 S$  .

A maximum of three different ellipses can be drawn with one parameterlist. The parameters can assume any values exept O. **The**  absolute value is automatically used for the big and small semi axis. After the execution of "ELLIPS" the cursor assumes the coordinates of the semi a:is points of intersection. The internal angle PHI remains unchanged.

Through internal rounding errors the elliptical arcs may sometimes not appear quite smooth. This occurs particularly when the main axes are inclined to the horizontal or vertical, because the coordinate transformations are carried out by interpolated trigometrical functions.

# CLLIPS

#### FORMAT

CALL LINE ("CLL.IFS",  $X, Y, A, B*(,X1, Y1, A1, B1, \ldots)*)$ 

#### **DESCRIPTION**

"CLLIPS" works like "ELLIPS". with the difference, that here the ellipses are deleted. A11 the conditions listed for "ELLIPS" **are**  appropriate valid.

#### EXAMPLES

100 REM CONE 110 REM \*\*\*\* 1~0 CALL LINK("GRAFIC".0) 125 CALL LINE("WINDOW", 3,8) 120 CALL LINk: ("SETCOL".15,2) 140 M=1 150 A=42 160 Et=22 170 FOR Y=81 TO 1 STEP -8 180 IF M=0 THEN 220 190 M\$="ELLIF'S" 200 REM 210 GOTO 230 :20 M\$="CLLIPS" 27.0 CALL LINK(M\$,64.Y.A,B)  $240$  A=A-4 250 E=E-2 260 NEXT Y  $270$  IF M=1 THEN 140 180 M=0 290 GOTO 150

11 M=1. a cone is always drawn due to the control commands :7o - \_90. M\$. a string variable, can also be passed as "PROCEDURE NAME".

The program is broken on entering "FCTN CLEAR".

#### V **A L U** E S

# **FORMAT**

CALL LINE ("VALUES",X,Y,PHI,FG,EsG)

# **DESCRIPTION**

"VALUES" returns the present internal parameters to the variable list.

X ...... Cursor column Y ...... Cursor row PHI .... Cursor angle  $FG$   $\ldots$ . Foreground color EG ..... Background color

As the angle is modulated internally, it is always between degrees independent of the previous input.

#### **EXAMPLES**

 $\Big)$ 

100 REM EXAMPLE 110 REM \*\*\*\*\*\*\* 120 CALL LINE("GRAFIC", 0) 125 CALL LINE;("WINDOW",3,8) 130 FOR I=1 TO 11 140 CALL LINE::("SETTO",64,60) 150 CALL LINE.("MOVE",30) 160 CALL LINK("VALUES".X,Y,PHI,FG,DG) 170 CALL LINK("CIRCLE",X,Y,20) 180 CALL LINK("TURN", 30) 190 NEXT <sup>I</sup> 200 GOTO 200

From the centre point of the graphic window, program line 150 draws **a**  line with the length 30.

Line 160 determines the final cursor position, line 170 takes this position as centre point for a circle with radius  $\Omega(r)$ .

#### AX IS

#### FORMAT

CALL LINE("AXIS", X, LENXR, LENXL, DELTAX, Y, LENYU, LENYD, DELTAY)

# **DESCRIPTION**

"AXIS" draws a system of coordinates with the following parameters:

 $X, Y, \ldots$ . Centre point of coordinates LENXL ..... Left hand side X-semi-axis (length) LENXR ..... Right hand side X-semi-axis (length) DELTAX .... Fitch of the X-grid LENYU ..... Top Y-semi-axis (length) LENYD ..... Bottom Y-semi-axis (length) DELTAY .... Fitch of the Y-grid

All values are talen as absolute values. If one of the semi axis has the value C>, then this semi axis is not drawn.

If the value for the grid equals  $0$  or more than that of the corresponding semi axis, no grid will be drawn.

After the execution of "AXIS" the cursor will assume the position at the centre point of the coordinate system.

The internal angle PHI is altered. The system of coordinates may not be completely on the screen.

#### EXAMPLES

100 REM Z YKLOM 110 REM \*\*\*\*\*X 120 CALL LINK ("GRAFIC".0) 125 CALL LINE ("WINDOW", 3.8) 11:.0 PI2=8\*ATN(1) 140 CALL LINK("AXIS", 8, 0, 116, 4, 60, 60, 59, 4) 150 X=7 160 CALL LINT ("SETTO",X,40) 170 FOR PHI=0 TO 3\*P12 STEP P12/16 180 X=X+2 190 Y=20\*(SIN(2\*PHI)+2\*COS(PHI))+50 200 CALL L I NI" ("MOVETO" . X \_, Y ) 210 NEXT PHI 220 GOTO ?7,0

#### HSTDIA

#### FORMAT

CALL LINK ("HSTDIA", X, Y, WIDTH, HEIGTH, DEFTH)

#### DESCRIPTION

"HSTDIA" draws a block diagram with the following parameters:

x.Y ....... Coordinates of the left bottom corner of the block  $\sim 100$ WIDTH ..... Width of block diagram HEIGTH .... Heigth of block diagram DEFTH ..... Depth of block diagram

Only the absolute values are token.

#### **EXAMPLES**

100 REM HISTOGRAMS 110 REM \*\*\*\*\*\*\*\*\*\* 120 CALL LINK ("GRAFIC", 0) 125 CALL LINK ("WINDOW", 3,8) 130 FOR N=2 TO 20 140 CALL LINK ("SETCOL", N, 14, 2) 150 NEXT N 160 CALL LINK("AXIS", 8, 10, 120, 8, 20, 90, 0, 4) 170 CALL LINK ("HSTDIA", 16, 22, 12, 80, 6) 180 CALL LINK ("HSTDIA", 40, 22, 12, 45, 6) 190 CALL LINK ("HSTDIA", 70, 22, 12, 67, 6) 200 CALL LINK("HSTDIA", 94, 22, 16, 12, 6) 210 CALL LINK("WRITE", 15, 3, "HISTOGRAMS") 220 GOTO 220

# CRCDIA

## FORMAT

CALL LINE ("CRCDIA", X, Y, RADIUS, PHI, DPHI\* (, X1, Y1, FHI1, DPHI1, ... ) \*)

#### DESCRIPTION

"CRCDIA" draws a circular diagram with the following parameters:

X.Y ......... Coordinates of circular segment centre point RADIUS ...... Radius of circular segment PHI ......... Start angle of circular segment DFHI ........ Final angle of circular segment

Only the absolute values are regarded.

#### **EXAMPLES**

100 REM CIRCULAR DIAGRAMS  $110$  REM \*\*\*\*\*\*\*\*\*\*\*\*\*\*\*\*\*\* 120 CALL LINK("GRAFIC", 0) 125 CALL LINK ("WINDOW", 3,8) 130 FOR N=1 TO 13 STEF 2 140 CALL LINK("SETCOL", N, 16, 2, N+1, 14, 2, N+14, 9, 2, N+15,  $13, 2)$ 150 NEXT N 160 CALL LINK("CRCDIA", 64, 60, 38, 180, 276) 170 CALL LINK("CRCDIA", 68, 60, 38, 276, 450) 180 CALL LINK("CRCDIA", 68, 64, 38, 90, 180) 190 CALL LINK ("WRITE", 14, 2, "CIRC-DIAGRAMS") 200 GOTO 200

#### WRITE

#### FORMAT

CALL LINE("WRITE",  $Z$ , S, STRING\*(,  $Z1$ , S1, STRING1, ..., )\*)

 $\lambda$ 

# **DESCRIPTION**

"WRITE" enables the mixing of graphic and text.

At position row (Z) and column (5) of the graphic window "WRITE" displays a string (STRING).

Limitations: 7 ...... 1 to 15  $S$  ...... 1 to 16

 $\sim$   $\sim$ 

 $\sim$ 

If the string is too long for the appropriate line. the rest will be cut. A maximum of 5 strings can be entered with one parameter list. The ASCII codes (upper cases, lower cases, digits and special characters) apply.

#### **DSPLAY**

#### FORMAT

CALL LINE("DSFLAY", Z, S, SIZE, VAR\$)

# $\degree$  DESCRIPTION

This statement corresponds to the well known EXTENDED BASIC command "DISPLAY Al". 1t is using the following parameters:

 $\sim 10^{-11}$ 

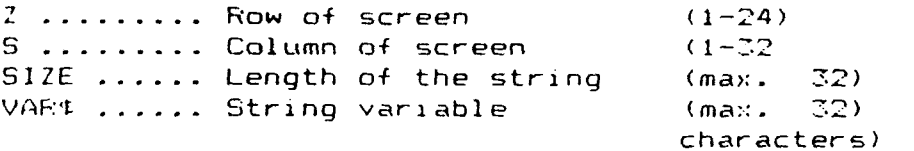

With this statement SIZE characters of the string VAR are transmitted to the screen position (Z.S). Hereby graphic values located under the string are erased (difference to "WRITE"').

If SIZE is negative, SIZE positions are not deleted before the output of the string.

"DSPLAY" is in graphic mode available, only if the mode has been set  $\langle \cdot \rangle$  : O.

# ACCEPT

#### **FORMAT**

CALL LINK("ACCEFT",Z\_,S,SIZE.VARs)

#### **'DESCRIPTION**

This statement corresponds to the well known EXTENDED BASJC statement -ACCEPT AT" and is using the following parameters:

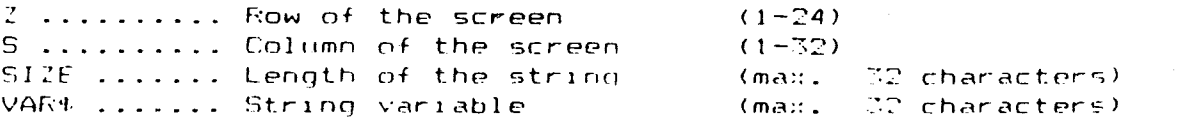

"ACCEPT" accepts SIZE characters of a string at the position (Z.S). If SIZE is positive SIZE positions are deleted previously.

During the input the following keys are active:

UALFHA ......... ASCII codes (32-96) Cursor left Cursor right ERASE ........... deletes the input ENTER .......... Accepts the string REPEAT .......... Repeat function

## **CAUTION**

) "FCTN QUIT" and "FCTN CLEAR" are ineffective during the execution of this command.

While accepting  $\alpha$  all key codes can be addressed. but for text purposes only UALFHAs (upper cases) are useful.

#### ACCEPT

#### **EXAMPLES**

100 REM STAR1 110 REM \*\*\*\*\* 120 CALL LINK("GRAFIC", 1) 125 CALL LINE ("WINDOW", 3,8) 130 CALL LINK ("SETCOL", 12, 2) 140 CALL LINK ("SETTO", 5, 60) 150 CALL LINK ("MOVE", 120) . 160 CALL LINK("SETTO", 64, 1) 170 CALL LINE("TURN", 90) 180 CALL LINK ("MOVE", 120)  $190.51 = 5$  $200 - 71 = 60$  $210 - 22 = 36$ 220 82=64  $270.53 = 124$  $240$   $27=60$  $250 - 24 = 84$ 250 54=64 270 FOR 1=1 TO 10 280 CALL LINE ("SETTO", S1, Z1) 290 CALL LINK (MOVETO", S2, Z2, S3, Z3, S4, Z4, S1, Z1)  $300$  S1=S1+4  $310.22 = 22 - 4$ 320 S3=53-4  $JJO$   $74=24+4$ 340 NEXT I 350 CALL LINE("WRITE", 15.1, "DAS IST GRAFHIE") 360 CALL LINE("DSFLAY", 17, 3, 27, "BEI EINGABE VON STOF WIRD") 370 CALL LINE("DSFLAY", 18, 3, 27, "DIE GRAFHIE ABGEBROCHEN!") 380 CALL LINH ("ACCEFT", 22, 3, 4, M\$) 390 IF M\$ STOP THEN 120 400 STOF

 $\overline{\phantom{0}}$ 

# FORMAT

CALL LINK("SHIFT", DELTAX, DELTAY)

 $\mathcal{A}$ 

# :**DESCRIPTION**

SHIFT

This statement performs a linear transformation of the graphic.

DELTAX Movement in X-direction (collumns) DELTAY Movement in Y-direction (rows) (positive values rightwards) (positive values downwards)

#### CAUTION

The graphic windows in the screen will not be transformed'

 $\sim 10^{11}$  km  $^{-1}$ 

 $\sim$   $\sim$ 

### **GSAVE**

# FORMAT

CALL GSAVE("FILE NAME")

#### **DESCRIPTION**

With this statement it is possible to save screen displays.<br>...

Graphics can only be saved on floppy chsts. Any valid file name may be used. The file name c'an be entered as a string or a string variable. The name of the file may not be longer than 9 characters.

The saved file is formatted in the "M[MORY IMAGE" format. The colors of the graphic and the position of the graphic window are also stored on total J consequent files.

**•IMMMINI** 

 $\sim 10^{-11}$ 

# GLO**A**D ist<br>--

#### **FORMAT**

CALL GLOAD("FILE NAME")

#### **DESCRIPTION**

This statement loads a graphic called "FILE NAME" from diskette into VDP RAM, unless being previously stored with "GLOAD".

Using CALL GLOAD without executing previous a "GRAFIC" statement will cause an error message and program e::ecution interrupt.

#### **EXAMPLES**

100 REM SAVE GRAPHIC 110 REM \*\*\*\*\*\*\*\*\*\*\*\* 120 CALL LINE("GRAFIC",0) 125 CALL LINT' ("WINDOW",2,8) 170 FOR R=2 TO 40 140 CALL LINK("CIRCLE",64,60,8) 150 NEXT h' 160 CALL GSAVE("DSK2.SAVETEST") <sup>1</sup> 70 STOP

NEW

100 REM LOAD GRAPHIC 110 REM \*\*\*\*\*\*\*\*\*\*\*\*\* 120 CALL LINI("GRAFIC",0) 1:0 CALL GLOAD ("DS)2. SAVETEST" ) 154 GOTO 140

The previous example causes the generation of the following files on DSK2. :

"SAVETEST" .......... Contains grapfic table and parameters "SAVETEST1" ......... Contains a screen dump "SAVETEST2" ......... Contains colors of the graphic

By sating and loading the graphic only the first file name, in our case "SAVETEST" must be stated. The input of the second or third file name leads to incorrect functions.

The statement "WINDOW" can be cancelled by loading the graphic because every window on the screen is overwritten by the leaded graphic.
## **BHCOPY**

#### **FORMAT**

CALL EHCOFY ("FILE NAME", "ESC-SEQUENCE")

#### **DESCRIPTION**

"BHCOFY" produces screen dumps with dot matrix printers like EPSON or compatible ones in "DIT IMAGE MODE".

In this way the creation of graphics by matrix: printers becomes very easy and fast. These hardcopy routines work in the standard mode **of**  the Extended FASIC limm too.

The parameters are:

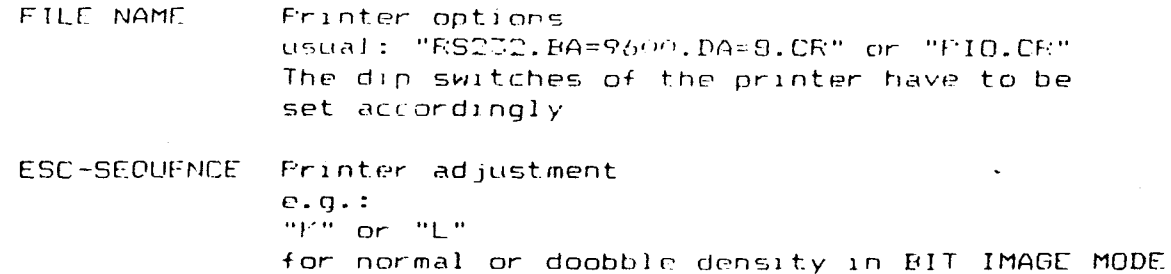

## **CAUTION**

The file name extension .CR is essentially for correct working of the routines. The printer must have set the inverse signal "AUTO FEED XT" internal to "ON".

Using serial interfaces (RS272) the extension .DA=8 must be added. The printer needs to be set to B data hits, ton.

According to the ESC sequence has to be considered the manual of the attached printer' EHCOPY sends, at the begin of every line CHP\$ (27). (=ESC), than the ESC-Sequence (max. 10 characters), than the<br>characters CHR\$(0) and CHR\$(1) (for the subsequent 256 Eytes), characters  $CHR\Phi\left(Q\right)$  and  $CHR\Phi\left(1\right)$  (for the subsequent 25,5 Evtes). afterwards the 256 Rytes, corresponding to the hardcopy of one screen line and closing CHE\$(II) (for CE). This respects the data transfer sequence' of TI Line Printer (EPSON) using the Bit Image Mode. Format-Samples:

 $CALL$  BHCOPY ("RS232.BA=9600.DA=8.CF",")(") CALL EHCOPY("PIO.CR","L")

## **EXAMPLES**

Ŷ.

**100 REM EFSONCOFY**  $110$  REM \*\*\*\*\*\*\*\*\* 120 CALL LINK("GRAFIC", 0) 130 CALL LINE ("WINDOW", 3,8) 140 CALL LINE("CENTRE", 64, 60) 150 FOR PHI=0 TO 355 STEP 5 150 CALL LINF("SETTO", 0, 0) 170 CALL LINH ("TURNTO", FHI)" 180 CALL LINE ("MOVE", 50) 190 NEXT FHI 200 CALL LINK ("WRITE", 15, 6, "BHCOFY") 210 FORT\$="RS232.BA=9600.DA=8.CR" 215 REM 220 OFEN #1:FOFT\$, OUTFUT 230 FRINT #1:CHR\$(27); "A"; CHR\$(8) 240 CLOSE #1 245 REM 250 CALL BHCOFY (POFT\$, "K") 260 STOF

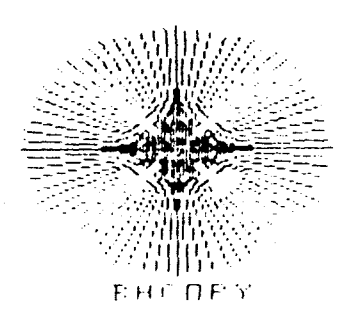

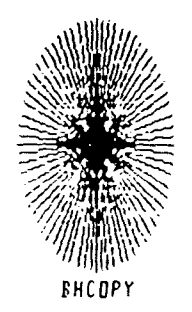

#### Fig. 3) BHCOPY

The reproduction of the radiating wreath on the printer 15 generated "HHCOFY" in the proportion 1:1 in single density ("F"), but is bv. deformed elliptically using double dones to them.

#### HARDCOPY DEMONSTRATION  $\mathbf{1}$

#### HARDCOPY DEMONSTRATION PROGRAM

In the following a program example called "HCOPYDEMO". This program demonstrates how various graphic patterns are created.

 $This$ aid studiing the output of graphic to a program is a useful matrix printer.

100 REM \*\*\*\*\*\*\*\*\*\*\*\*\*\*\*\*\*\*\*\*\*\*\* 110 REM \*\*\*\*\*\*\*\*\*\*\*\*\*\*\*\*\*\*\*\*\*\*\*\*\* 120 REM  $\pmb{x}$   $\pmb{x}$  $**$ H C O F Y D E M O 150 REM  $**$ 羊羊 140 REM  $*$  $**$ \*\*\*\*\*\*\*\*\*\*\*\*\*\*\*\*\*\*\*\*\*\*\*\*\* 150 REM 169 REM \*\*\*\*\*\*\*\*\*\*\*\*\*\*\*\*\*\*\*\*\*\*\* 170 REM 180 REM by APESOFT 19850301 200 REM 220 FORT\$="RS232.BA=9600.DA=8.CR" / SCHNITTSTELLENORTION 230 REN 240 KEM LINE FEED REDUCTION TO 8 FIXEL ROWS 260 LF8\$=CHR\$(27); "A"; CHR\$(8) 270 OFEN #1:FOFT\$, OUTFUT 280 FRINT #1:LF8\$ 290 CLOSE #1 **COO REM** 310 REM PATTERN FOR THE "SAPESOFT" COPYRIGHT SIGN 340 DATA 96,000001070F1F1F3F,97,3F3F7F7F7F7F7F7F,98,003FFFFFFFFFFFF F.99.ECC1809080C1E3FF 350 DATA 100,030F1F3F3F3F7F7F7F,101,7F7F7F7F7F7F7F7F,102,60787C7E7E7E7 F7F, 103, 7F7F7E7E7E7C7860 360 DATA 104, 7F7F7F7F7F7F7F7F 370 DATA 105,030F1F3F3F3F7F7F,107,7F7F3F3F1F0F03,108,60787C7E7E7E7 F7F, 109, 00007E7E7E7C7860 380 DATA 110,030F1F3F3F3F7F7F,111, 1 00003F3F1F0F03,112,E0F8FCFEFEFE8 080.117.FFFFFEEEEEEEF0880 DRO DATA 114,0D0E1FDFZFZF7F7F,115,7F7F7FZF1F0F03,116,60787C7E7E7E7 F7F, 117, 7F7F7F7E7E7C7860 400 DATA 118,0000000DP1F3F3F,119,0000001C3E7F7F7F,120,3F7F7F7F7F7F7 F7F, 121, 7F7F7F7F7F7F7F7F 410 DATA 122, ZE100000000606060, 123, 6060606 420 DATA 124,0000007F7F7F7F7F0,125,000000000000006,126,7F7F7F7F7F7F7 F7F.127.7E7E7E3E3E1F0E03 430 DATA 128,6060606060000000,129,00103E7F7F7F7F10 440 DATA 130,00FCFFFFFFFFFFFF,131,9F87838181809080,132,000080E0F0F8F 8FC.173.FCFCFEFEFEFFFFFF 450 DATA 174, ZEZEZEZEZEZEZE 175, FEME1E1E05020100, 136, 808000000000E0E OFC, 177, I FFFFFFFFFFFFFFF3F 459 DATA 178,8080608080808080,179,FFFFFFFFFFCOFFFF,140,FEFFFFFFFFFFFFFF CEC.141. ECESE SEUPOOPEEE

HARDCOPY DEMONSTRATION 2

```
470 REM
480 REM TRANSFER OF APE CHARACTER
485 REM **************************
490 CALL CLEAR
500 CALL SCREEN (2)
510 READ 1.N$
520 CALL CHAR (I, N$)
530 JF 11141 THEN 510
540 FRINT TAB(9): "MICROCOMFUTER": :
550 FRINT TAB(7); "'b"; CHR$(130); CHR$(132); "
                                                        lvwöü"
560 FRINT TAB(7); "ac"; CHR$(131); CHR$(133); "dfjlnprtxzB"; CHR$(128)
570 FRINT TAB(7); CHR$(134); CHR$(136); CHR$(138); CHR$(140); "eakmogsuy
a''; CHR$ (127); CHR$ (129)
580 FRINT TAB (7); CHR$ (135); CHR$ (137); CHR$ (139); CHR$ (141); "h"
590 FRINT :TAB(11); "SOFTWARE": : : : : : : : : : : : : : : : :
600 CALL SCREEN(4)
610 CALL PHOOFY (FOFT$, "K")
615 CALL ALLSET
620 REM
630 REM QUADER
640 REM ******
650 CALL LINK ("GRAFIC", 0)
660 CALL LINE("CENTRE", 1,-2)
670 CALL LINE ("WINDOW", 1, 1)
680 CALL LINK("TURNTO", 41.8103)
690 FOR Y=-30 TO -95 STEF -3
700 CALL LINK ("SETTO", X, Y)
710 CALL LINE ("MOVE", 40)
720 NEXT Y
730 Y = -55740 CALL LINE("TURNTO", 90)
750 FOR X=32 TO 117 STEP 3
760 Y = Y + 1770 CALL LINK("SETTO", X, Y)
780 CALL LINE ("MOVE".65)
790 NEXT X
800 CALL LINF ("TURNTO", -18.4349)
B10 - Y = -7.0820 FOR X=1 TO 33 STEP 3
830 CALL LINN ("SETTO", X, Y)
840 CALL LINE ("MOVE", 92)
B50 Y = Y - 2.5860 NEXT X
870 CALL BHCOFY (FORTS. "K")
```
HARDCOPY DEMONSTRATION 3

880 REM 890 REM FYRAMID **900 REM \*\*\*\*\*\*\*** 910 CALL LINE("CLTBLE") 920 CALL LINE ("CENTRE", 64, 1)  $970 - Y6 = -96$ 940 FOR X6=-63 TO -20 STEP 2 950 CALL LINH ("SETTO", 0, 0) 960 CALL LINE ("MOVETO", XG. YG)  $970$  YG=YG-1 980 NEXT XG 990 CALL LINE ("SETTO", 0, 0) 1000 CALL LINK ("REMVTO", XG, YG) 1010 FOR X6=X6+3 TO 46 STEP 3 1020 CALL LINK("SETTO", 0, 0) 1030 CALL LINE ("MOVETO", XG, YG) 1040 Y6=Y6+3 1050 NEXT X6 1070 CALL BHCOFY (FOFT\$, "K") 1080 REM 1090 REM CYLINDER 1100 REM \*\*\*\*\*\*\*\* 1110 CALL LINE ("CLTBLE") 1120 CALL LINF("SETBLE", 12)  $1170$  CALL LINE ("WINDOW", -1, 4) 1140 CALL LINK ("CENTRE", 48, 1) 1150 CALL LINK ("TURNTO", 0) 1160 FOR Y=-120 TO -40 STEP 3 1170 CALL LINK("ELLIFS", 0, Y, 48, 24) 1180 NEXT Y 1190 FOR R=48 TO 2 STEF -2 1200 CALL LINE ("ELLIFS", O.Y.R.R/2) 1210 NEXT R 1230 CALL BHCOFY (FOFT\$. "F")

HARDCOPY DEMONSTRATION 4

```
1240 REM
 1250 REM CYFLONE
 1260 REM *******
 1270 FI2=8*ATN(1)
 1280 CALL LINK ("GRAFIC", 1)
\mu 1290 CALL LINK("WINDOW", 5,8)
 1300 CALL LINE("CENTRE", 1,40)
 1310 CALL LINF ("AXIS", 8, 116, 0, 4, 0, 36, 40, 4)
 1320 X=7
 1330 CALL LINH ("SETTO", X, -20)
 1340 FOR FHI=0 TO 3*FI2 STEP FI2/16
 1750 X=X+21760 Y = 20*(SIM(2*FH)) *COS(FHT) *2)1370 CALL LINE("MOVETO", X.Y)
 1380 NEXT PHI
 1390 CALL LINH ("DSFLAY", 15, 9, 8, "AVERAGE")
 1400 CALL LINE("DSFLAY", 17, 9, 17, "VALUES")
 1410 MS="TEMPERATURE"
 1420 FOR 2=5 TO 15
 1430 CALL LINE("DSFLAY", Z.7.1.SEG$ (M$. 7-4.1))
 1440 NEXT Z
 1450 CALL LINE("WRITE", 10,3, "day-degrees")
 1470 CALL BHCOFY (FOFT$, "K")
 1480 REM
 1490 REM HISTROGRAMS
 1500 REM ***********
 1510 CALL LINK ("GRAFIC", 0)
 1520 CALL LINK ("SETBLE".24)
 1530 CALL LINE("WINDOW", 1, 1)
 1540 CALL LINK("HSTDIA", 1, 68, 4, 8, 2, 8, 56, 8, 16, 4, 24, 32, 12, 32, 8)
 1550 CALL LINF ("HSTDIA", 50, 0, 18, 56, 11)
 1570 CALL BHCOFY (POFT$, "F")
 1580 REM
 1590 REM TORUS
 1600 REM *****
 1610 CALL LINK ("CLTBLE")
 1620 CALL LINE ("CENTRE", 96, 40)
 1670 FIARC=4*ATN(1)1640 FOR EBI=0 TO 2*FIARC STEE PIARC/40
 1650 CALL LINE ("CIRCLE", 66*SIN(FHI), 20*COS(FHI), 17)
 1660 NEXT FHI
```
1680 CALL BHCOPY (FORTS, "K")

HARDCOPY DEMONSTRATION 5

```
1690 REM
1700 REM FLOWERS
1710 REM *******
1720 CALL LINE ("GRAFIC", 0)
1730 CALL LINF ("WINDOW", 1, 4)
1740 CALL LINE ("CENTRE", 54, 48)
1750 CALL LINE("SETT0", 0.0)
1760 FOR PHI=0 TO 22.5 STEP 22.5
1770 CALL LINF ("TURNTO", FHI)
1780 FOR X=1 TO 7
1790 FOR W=0 TO 15
1800 CALL LINF ("MOVE", 4)
1810 CALL LINK ("TURN", W)
1820 NEXT W
1830 FOR W=16 TO 4 STEF -1
1840 CALL I INF ("MOVE", 4)
1850 CALL LINE ("TURN", W)
1860 NEXT W
1870 CALL LINE("MOVETO", 0, 0)
1880 CALL LINE ("TURN".6)
1890 NEXT X
1900 NEXT FHI
1910 FOR R=1 TO 12
1920 CALL LINK ("CIRCLE", 0, 0, R)
1930 NEXT R
1950 CALL BHCOFY (FOFT$, "K")
1960 REM ***
1965 LF$=CHR$(10)' LINE FEED
1970 OFEN #1: FOFT$, OUTFUT
1975 FRINT #1:CHR$(27):CHR$(2)' RESET TO STANDARD LINE FEED
1980 FRINT #1:LF$;LF$;LF$;LF$;" H I G H R E S O L U T I O N";LF$;
LF$
1990 FRINT #1:LF$:"
                            GRAFHIC":LF$:LF$
2010 CLOSE #1
2020 CALL LINF ("BYEBYE")
2030 END
```
## ALPHABETIC QUICK REFERENCE

The order of statements disregards any preceeding CALLs or CALL LINKs.  $\tilde{C}$ 

# CALL LINK ("ACCEPT", Z, S, SIZE, VAR\$)

accepts SIZE characters of the string VAR\$ at position (2.5).

## CALL ALLSET

resets the ASCII characters 32 to 126 to their standard definitions.

# CALL APESOFT

transfers the high resolution graphic routines into the RAM expansion. This command must be entered before, loading of EASIC programs.

# CALL LINK("ARCUS", X, Y, R, PHI, DPHI $\mathbf{x}$ (, X1, Y1, R1, PHI1, DPHI1, ...) $\mathbf{x}$ )

draws arcs with the centre point  $X, Y$ , the radius  $R$ , the starting angle FHI and the arc angle DFHI.

# CALL LINK("AXIS", X, LENXL, LENXR, DELTAX, Y, LENYU, LENYD, DELTAY)

draws a system of coordinates with the centre point X, Y, the left  $X$ -semi-anis LENXL, the right  $X$ -semi-anis LENXR, the pitch of the X-grid DELTAX, the upper Y-semi-axis IFNYU, the bottom Y-semi-axis LENDY and the pitch of the Y-grid DELTAY.

# CALL BHCOPY ("FILE NAME", "ESC-SEQUENCE")

generates screen copies on EFSON or compatible printers in "BIT IMAGE MODE". "FILE NAME" respect the interface options and "ESC-SEDUENCE" means the **pRinter** adjustment.

#### **CALL BYE**

erases the loaded programs and data and calls the master screen. The BASIC-Mode will be left.

#### **CALL LINK("BYEBYE")**

cancels the graphic mode, loads the standard character sets and reestablishes standard mode of E::tended BASIC IIMW.

#### **(CALL LINK("CENTRE",X,Y)**

defines the system of user defined coordinates with the (0,0)-point at the position (X,Y) of the graphic table.

#### **CALL LINK("CIRCLE",X,Y,R#(,X1,Y1,R1,...)#)**

draws a circle with the centre point X,Y and the radius R.

#### **CALL CLRAPE**

initializes Etended BASIC just lil-c after selction **of MECHATRONIC**  EXTENDED BASIC from the main menue. It may only be entered after execution of CALL APESOFT otherwise it will cause a syntax error.

#### **CALL LINK("CLARCS",X,Y,R,PHI,DPHI#(,X1,Y1,RI,PHI1,DPHI1,...)#)**

erases the arc

#### CALL LINK("CLCRCL",X,Y,R#(,X1,Y1,R1,...)#)

erases the circles.

#### CALL LINK("CLLIPS",X,Y,A,B#(,X1,Y1,A1,B1,...)#)

erases the ellipses.

# CALL LINK("CLRECT",A,B#(,A1,B1,...)#)

erases the rectangles

## CALL LINK("CLSCRN")

clears the screen. The graphic in the table together with all other internal parmeters remain.

## 'CALL LINK("CLTBLE")

clears the graphic table and thus the graphic.

#### CALL LINK("CRCDIA",X,Y,RAD,PHI,DPHIX(,X1,YI,RADI,PHII,DPHI1,...)#)

draws - a circular diagram with the coordinates of the circular segment centre point  $X, Y$ , the radius RAD, the starting angle PHI and the final angle of the circular segment DPHI.

#### CALL LINK("DSPLAY",Z,S,SIZE,VAR\$)

sets  $SIZE$  characters of the string VAR\$ at position  $(2, S)$ .

#### CALL **LINK("ELLIPS",X,Y,A,B#(,X1,Y1,A1,B1,...)t)**

draws ellipses with the axis centre point  $X,Y$ , of the big semi axis A. of the small semi axis  $E$  and the inclination PHI of the bin semi axis.

#### **CALL FIND("GET-STRING","STRING ARRAY"(),RETURN VARIABLE)**

is looting in a one-dimensional string array for "GET-STRING". The RETURN VARIABLE carries the number of the wanted element. WANTSTRING is not founded. RETURN VARIABLE gets the value  $-1$ .

#### CALL. GLOAD("FILE NAME")

loads a graphic called "FILE NAME" usem districte into VDP-RAM.

#### CALL GPEEK(ADDRESS, NUMERIC VARIABLE LIST)

reads the contents of subsequent addresses in GROMR of the TI-99/4A.

## **QU Z CK REFEFCENCE**

#### **CALL LINK("GRAFIC",MODUS)**

signalizes the graphic mode, initializes all the computer registers and defines a graphic table (max. 128 vertical and 120 horizontical lines) depending on the MODUS (graphic or text mode).

#### **CALL GSAVE("FILE NAME")**

saves the colors of the graphic, the position of the graphic window. and the graphil parameters in "MEMORY IMAGE" format on diskette.

#### **CALL LINK("HSTDIA",X,Y,WIDTH,HEIGTH,DEPTH)**

draws a block diagram with the coordinates of the left bottom corner of the block X, Y, the width WIDTH, the heigth HEIGTH and the depth DEPTH.

#### **CALL LINK("IFSET",X,Y,VARX(,X1,YI,VAR1,\_..)11)**

checks if a pixel with the coordinates X, Y is set or not and returns the result to the variable VAR.

## **CALL LINK("INVERT",X,Y,DX,DY)**

inverts sections of the graphic; with X. Y the pixel position of **the**  upper **left** corner, with DX the pixel column position and with DY the pixel row position of the inverted graphic section are stated.

## **CALL MLOAD("FILE NAME",MODUS)**

loads saved CMU RAM contents baci ::rto the CPU of the TI-99/4A. Extended HASIC IIM" doesn't require MODUS. On positive values of "MODUS" a self start of assembly language prooram file execution will be performed.

#### **CALL MOVE(MODUS,START ADDRESS, TARGET** ADDRESS,BYTES)

moves the contents of memory blocks with the length BYTES depending of the MODUS (1-4) between VDF RAM and CITI RAM or within VDF RAM or CFU RAM.

## CALL LINK ("MOVE", DIST)

draws a line of the length DIST, starting from the present position X. Y of the cursor with the present internal angle FHT.  $\mathcal{L}$ 

CALL LINK("MOVETO",  $X, Y*$  (,  $X1, Y1, \ldots$ ) \*)

draws a line from the present internal position of the cursor to the nent one by the parameter pair X, Y dofined position.

#### CALL MSAVE ("FILE NAME", START ADDRESS, BYTES)

saves memory blocks of the CPU-RAM with the length RYTES to an external device in program image formal.

#### CALL NEW

erases the BASIC program and data in RAM and prepares the computer for receiving of new BASIC programs.

#### CALL QUITOF

desactivates the QUIT function (FCTN =).

#### CALL QUITON

reactivates the desactivated OUIT function.

## CALL LINK("RECT", A, B\* (, A1, B1, ... ) \*)

draws rectangles in the order  $A = -B = -0$  =  $B$  using the actual cursor parameters.

#### CALL LINK ("REMOVE", DIST)

deletes all pixels from position. X.Y. up. to the **DIST** distant new position of the cursor.

## CALL LINK("REMVTO", X, Y\*(, X1, Y1, ...) \*)

deletes the lines

## CALL LINK("RESET", X, Y\*(, X1, Y1, ...) \*)

erases pixels with the coordinates X.Y.

## CALL RESTORE (NUMERIC VARIABLE)

prepares the computer to process the next DATA Statement using the line number carried by the NUMERIC VARIBLE.

## CALL SCREENOF

switches the screen off.

## CALL SCREENON

reactivates the screen.

## CALL LINK ("SETBLE", BREITE)

dimensions the graphil table.

## CALL LINK("SETCOL", FOREGROUND COLOR, BACKGROUND COLOR)

changes foreground and background color simultaneously for the entire  $graphic.$ 

## CALL LINK ("SETCOL", N, FG, BG\* (, N1, FG1, BG1, ....) \*)

defines the foreground color (FG) and background color (RG) for the character set specified by N.

## CALL LINK ("SETTO",  $X, Y*$  (,  $X1, Y1, \ldots$ ) \*)

sets pirels with the coordinates X and Y.

# CALL LINK("SHIFT", DELTAX, DELTAY)

transformes a oraphic linear by the values DELTAX in column direction and DELTAY in row direction.

#### **CALL SPROF**

stopps the movement of all sprites at once.

## **CALL SPRON**

restarts all stopped sprites.

## **CALL LINK("TABLE",Z,S,XMAX,YMAX,BYTES)**

returns the present parameters of the graphic-table-to-the-qiven<br>variables, whereby-Z corresponds to the number of rows, S to the variables. whereby  $Z$  corresponds to the number of  $r$ number of columns, XMAX to the maximal pixel columns, YMAX to the maximal pi ::et rows of the table, and F'YTES to the number of available bytes.

#### **CALL LINK("TURN",PHI)**

**adds** to the present internal angle of the cursor **the** angle PHJ in decimal degrees. PHI turns clockwise.

#### **CALL LINK("TURNTO",PHI)**

**sets the** internal angle imperatively to PH1 (degrees).

#### **CALL LINK("VALUES",X, Y, PHI,FG,B6)**

**returns** the present internal parameters to the variable list, whereby X means the cursor column, Y the cursor row. PHI the cursor angle, FG the foreground color and BC the background color.

## **CALL VPEEK(ADDRESS,NUMERIC VARIABLE** LIST)

reads the contents of the subsequent addresses of the VDF RAM, starting with ADDRESS, and returns thom to the NUMERIC VARIARLE LIST.

#### **CALL VPOKE(ADDRESS,NUMERIC DATA)**

 $wr$ ites numeric data direct into suhe equent addresses of the VDF  $FAM$ . starting with ADDRESS.

## **CALL WAIT(DURATION)**

**results delays <sup>i</sup> with those to the numeric variable DURATION assigned number of 1/50 seconds.** 

**College** 

# **.CALL LINK("WINDOW",ROW,COLUMN)**

**sets the entire graphic table (16\*8 columns. 15\*8 rows or 11\*8 rows in the text mode) at position column (1-72) and row (1-24).** 

## **CALL LINK("WINDOW",Z,S,ZA,SA,DZ,DS)**

**transmits sections of the graphic table to the screen; 2 means the row, S the column. ZA and SA mean the upper left corner point of the graphic table, D2 the number of graphic table characters in row direction and DS the number of graphic table characters in column direction.** 

#### **CALL LINK("WRITE",Z,S,STRINGr(,Z1,S1,STRING1,...)\*>**

**enables the mixing of graphic and text in the graphic table and writes a string (STRING) at position row (2) and column (5) of the graphic table.** 

 $\sim$ 

## REFERENCE LIST

<u>elen var den sterre som for den som av Kampangaren o</u>

## REFERENCE LIST FOR MECHATRONIC EXTENDED BASIC IIMUS

---------------------

## Following abbreviations are used:

 $\ddot{\phantom{1}}$ 

 $\mathcal{L}$ 

 $\mathcal{L}_{\mathrm{max}}$  $\mathcal{L}^{\pm}$ 

- (D) allowed only in D)irect mode<br>((C) subconting as
	- (C) subroutine preceeding C)ALL

(L) assembler routine preceeding CALL L) INK

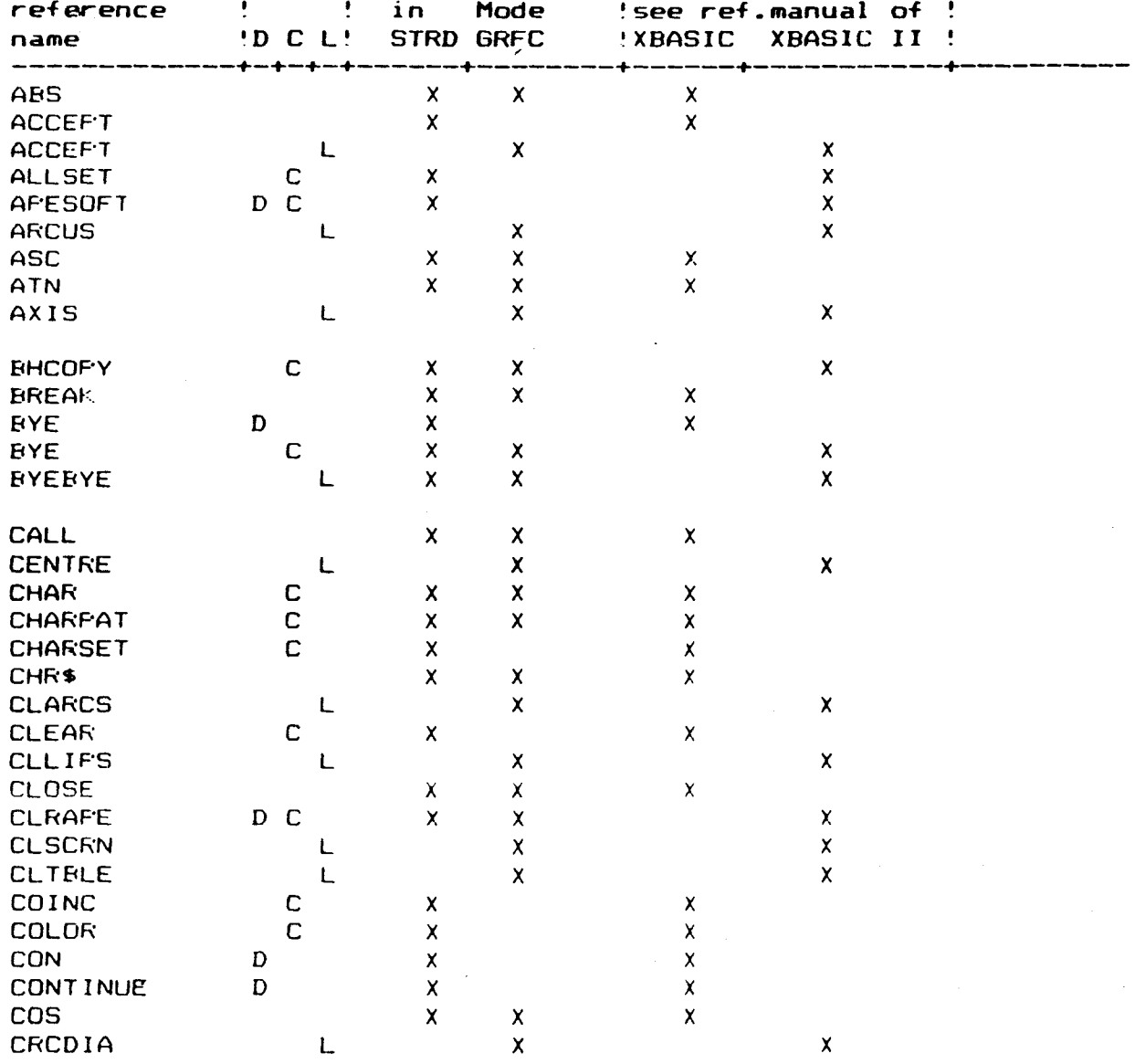

# REFERENCE LIST

┯

 $\sim$   $\sim$ 

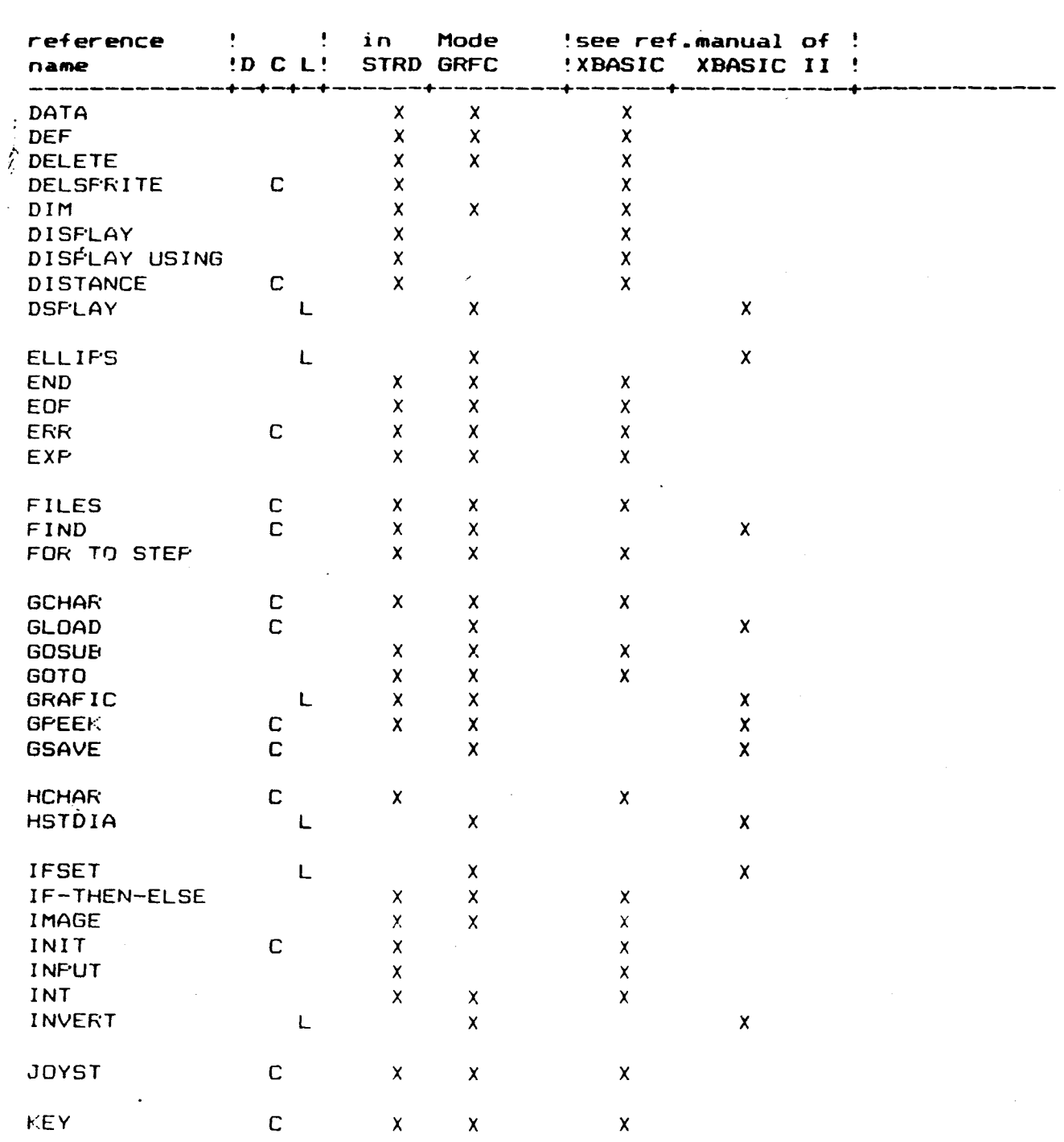

# REFERENCE LIST  $\mathbf{r}^{\prime}$

 $\sim$   $\sim$ 

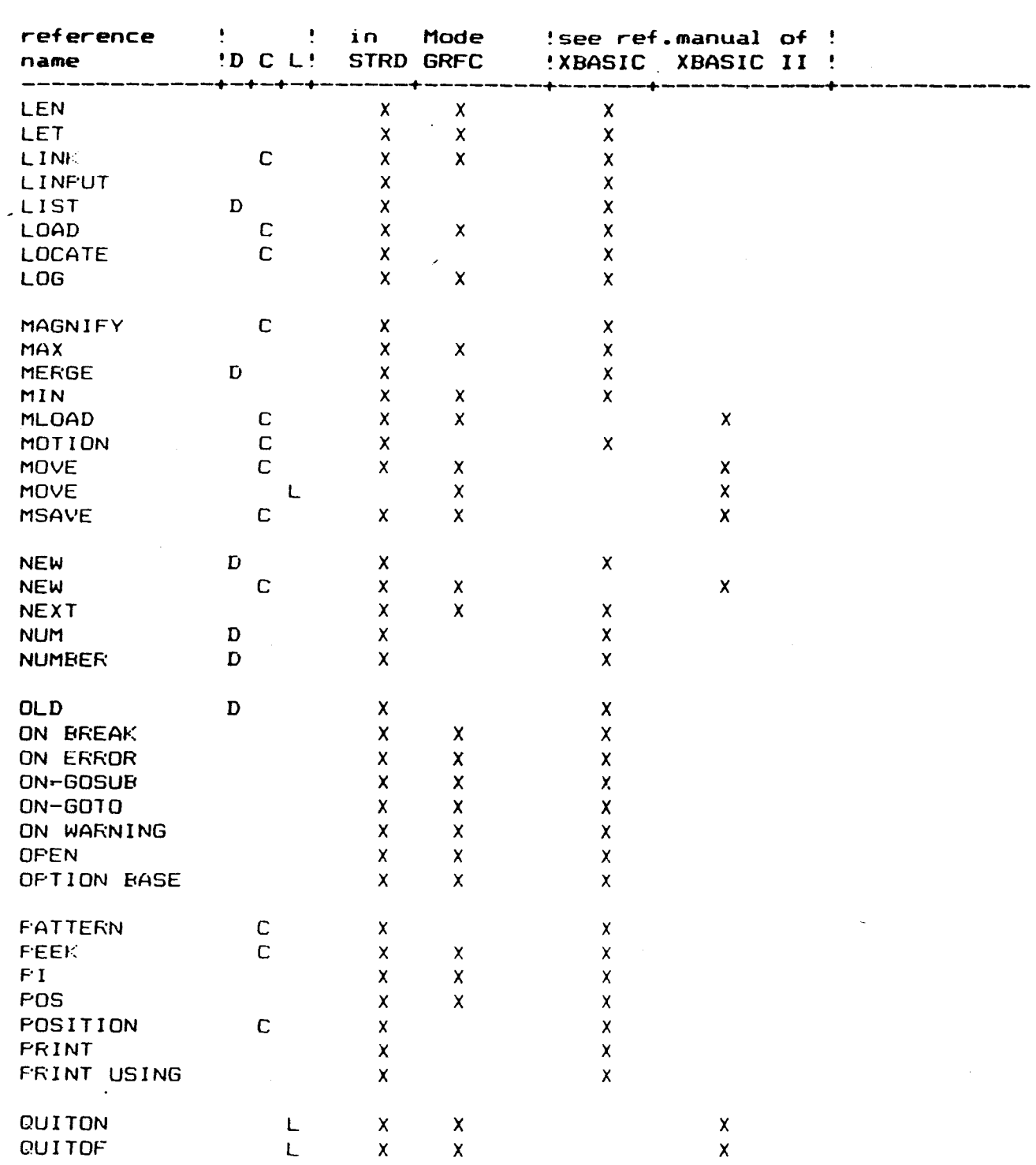

# REFERENCE LIST

والمستحقق

 $\sim 10^{-11}$ 

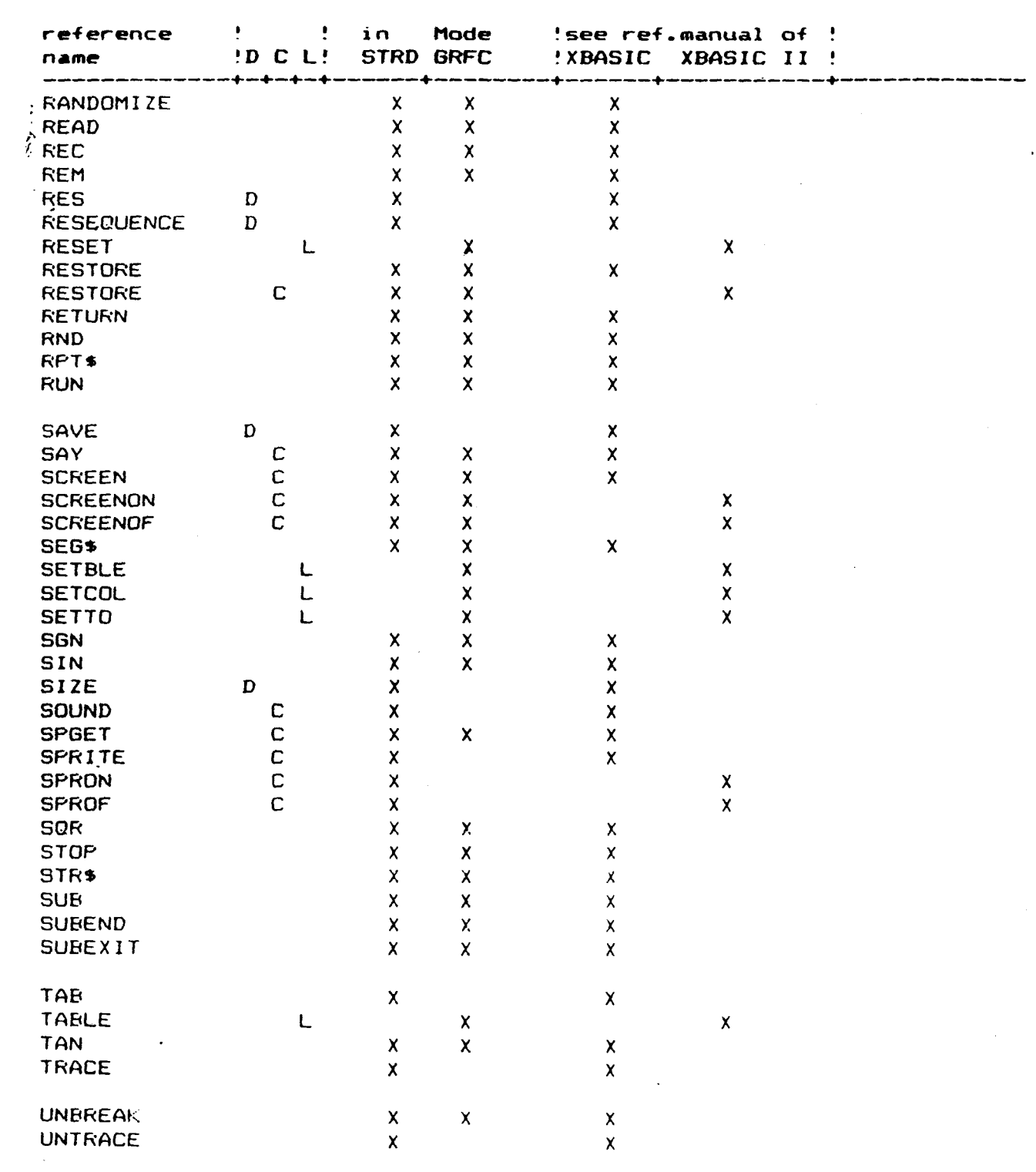

# REFERENCE LIST

 $\mathcal{L}^{\text{max}}_{\text{max}}$  , where  $\mathcal{L}^{\text{max}}_{\text{max}}$ 

<u> Constantino de la provincia de la provincia de la provincia de la provincia de la provincia de la provincia </u>

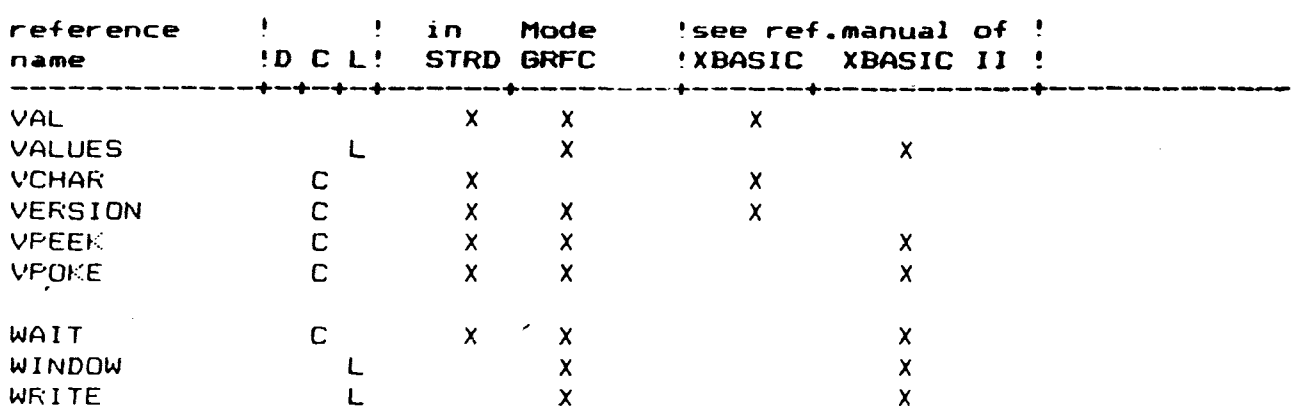

# **MEMORY MAPPIN**C~

**Commands of the extended statement set of Mechatronic Extended BASIC IIftus like CALL WEEK. WOKE, MOVE, MSAVE. MLOAD require detailed knowledge of the system organisation, if their whole power shall be used.** 

**in the following is written a short survey of the memory mapping of**  fhe **TI-99/4A, which may give the user some orientation. Anyway, this Extended BASIC reference manual** can **not provide details of the operating system or the BASIC interpreter. More detailed information can be found in the Editor/Assembler manual.** 

## **MEMORY MAPPING OF THE TI-99/4A**

**The TMS 9900 microprocessor has an** adress **space of 64k bytes. In the Home Computer, some of this adress space contains RAM and some contains ROM. In addition,** some adresses are **used for access to special devices, such as sound and speech, and other areas of memory, such as VDP RAM and GROMs.** 

**In the following the memory map directly adressable:** 

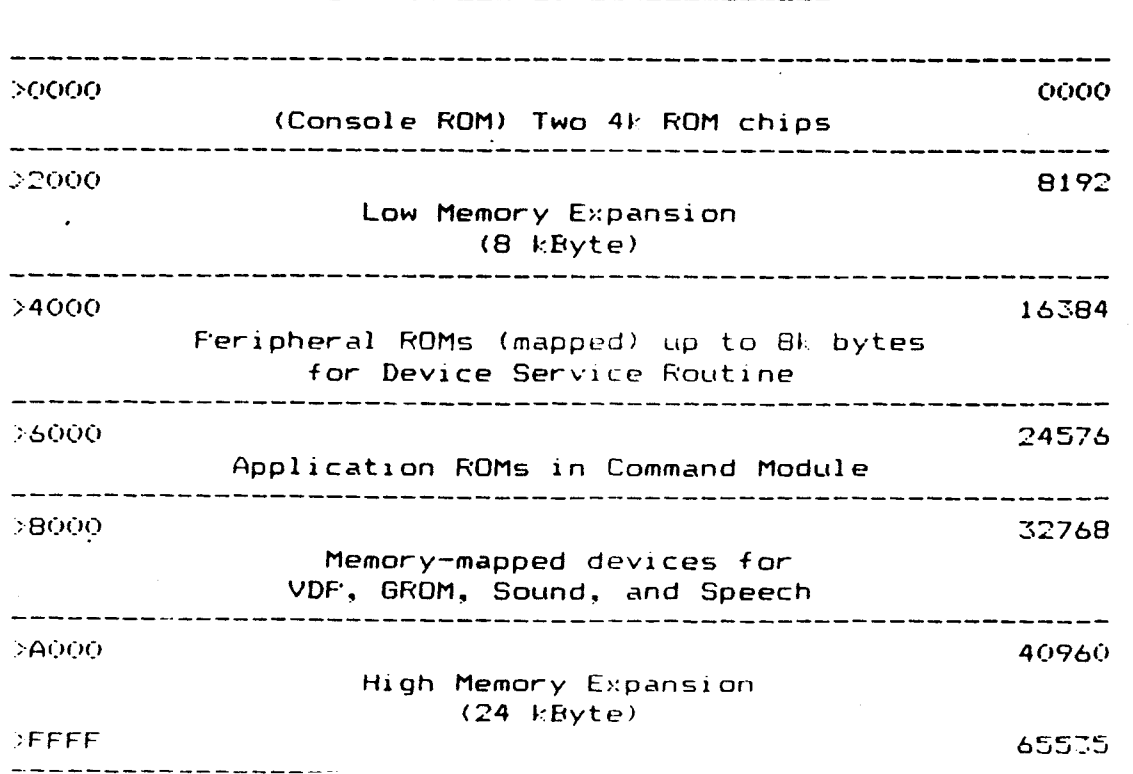

## **CPU Memory Use - General Case**

## R**OP'1S AND GROMS**

## **ROMs**

**A11 the ROMs (Read Only Memory) are directly accessable by an assembly language program. Two 4k byte console ROMs are located at adresses : >("J' through AFFFF. They contain the operating system, the GPL interpreter, and parts of the TI BASIC interpreter.** 

## **GROMs**

**A GROM (Graphics Read Only Memory) is another type of ROM. It is designed to contain GF'L (GPL = Graphics Programming Language) programs which are executed by the GPL interpreter in the console. GPL is commonly used in applications software and can only be executed through a GROM.** 

#### **VDP-RAM**

**The Video Display Processor (Random Access Memory) RAM, located in the console. is chiefly used for common video functions, such as screen images, character pattern tables, color table etc.** 

**When Extended BASIC is in use. VDP RAM also contains the BASIC program the program symbol table, the value stack, and the string space. The VDP RAM is also used as storage space by application programs. Part of VDP RAM is used as a data buffer. Another part of VDP RAM functions as a F•AB (Peripheral Access Bloc)::) to pass information from a file to appropriate DSR (Device Service Routine). Assembly language programs cannot be executed from VDP RAM.** 

VDP RAM is a memory-mapped area of 16k (16384 or >4000) bytes numbered **>0000 through `3FFF. VDP RAM adresses are automatically incremented, so only one adress in CPU RAM is required to read or write a specific bloc}:: of data.** 

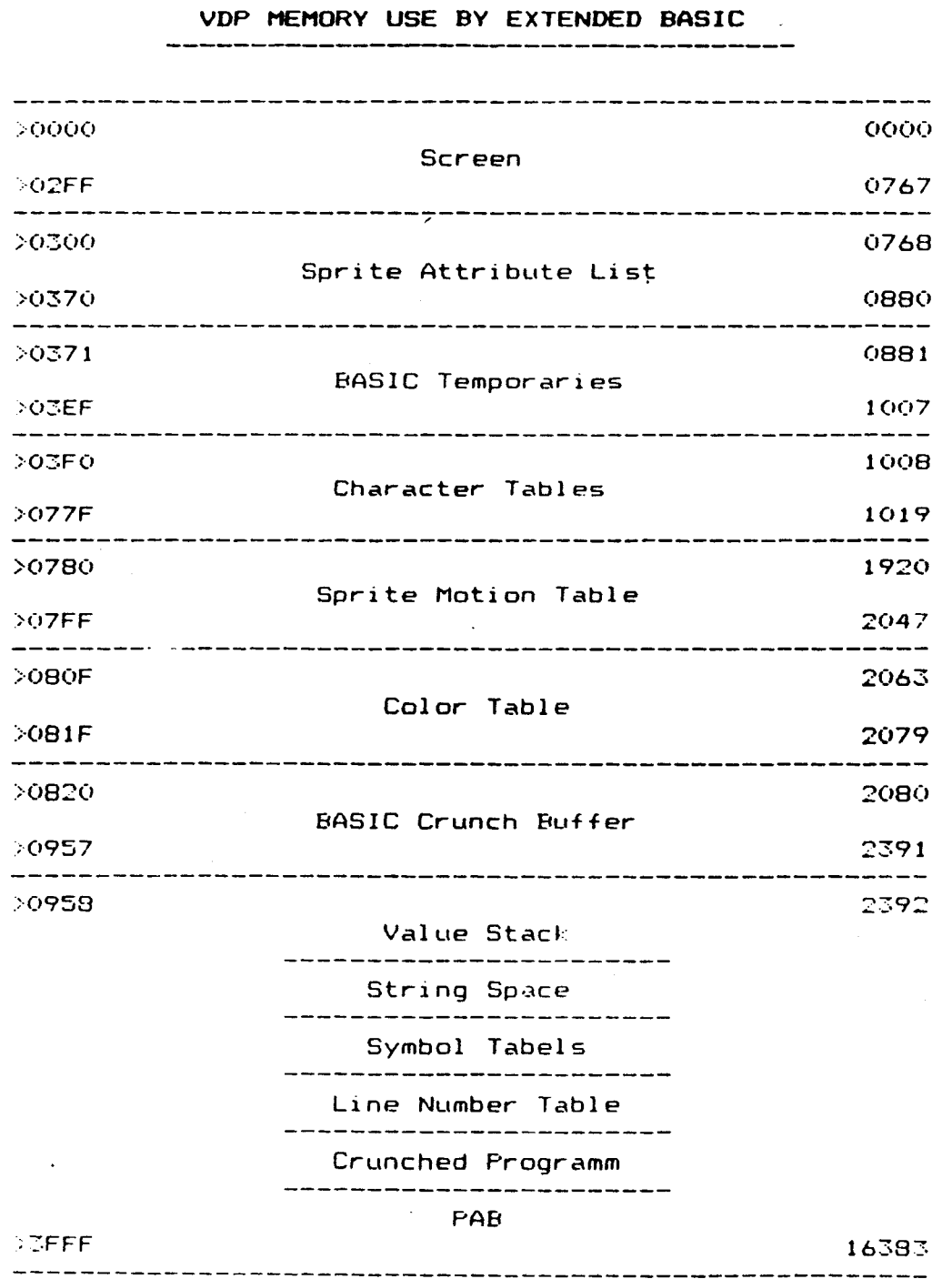

 $- 100 -$ 

# **REMARKS TO VDP' RAM IJSE**

## **REMARKS TO VDP RAM USE**

## **'Screen Images**

Ą

The 764 Characters (32 columns x 24 rows) of screen are aranged line by line by the adresses 0 through 767 starting in the upper left corner.

Every character is represented by one byte. This byte corresponds **to an** offset of 96 to the value of the ASCII Code of the displayed character. (ASCII value + 96).

## **Sprite Attributes**

**In** this area are stored the data of the sprites # **1 through 28**  subsequently. Every sprite is represented by 4 bytes **in following order:** 

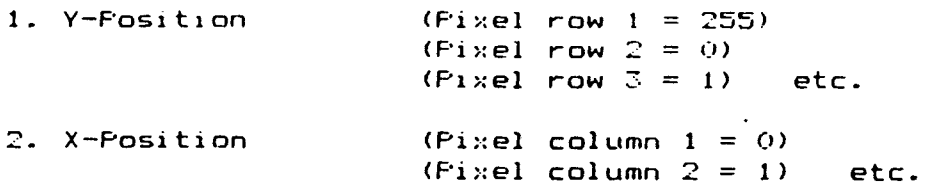

- **3. Character Code (Offset of ASCCI codes of sprite character)**
- **4. Color Code (BASIC color code minus 1)**

# **Character Patterns**

The images of the ASCII codes 30 through **143 are subsequently by 8 byte defined. The character definition correspondes to that of BASIC with one exception: Each byte** in hexadecimal **notation has to be**  converted in decimal notation. (1 Byte = 2 hex digits.  $\geq 00$  -  $\geq$ FF corresponds **to dec 00 - 255).** 

**Example:** 

**CALL CHAR(3 OO7C7C7C7C7C7C7C)** 

**CALL VPOrE(1024.0,124,124,124,124,1'24,124.124)** 

**If no sprite motion occurs, the ASCII Codes 144 - 159 may be applied.** 

## **REMARKS TO VDP RAM USE**

#### Sprite Motions

In this area are the velocities of the sprites **#1** through **#28**  subsequently stored. Every sprite is represented by 4 bytes in **the**  :following order:

- 1. Vertical speed
- 2. Horizontal speed
	- 3. Used by operating system
	- 4. Used by operating system

#### Color Tabel

Ŷ

Informations about both, foreground color and background color. of the character sets 0 through 14 are subsequently stored in one byte. The value is the result of foreground color code minus 1 times 16 plus background color code minus 1. **E.** g. entering CALL VPOKE(2063,96) results a dark red cursor during program execution.

#### **Crunch Buffer**

Beginning with address 2240 through 2391 are the maximum 151 characters of the last keyboard entry subsequently stored (by their offsets), which may be recalled by REDO (FCTN 8).

#### **BASIC Programs**

User depending data as there are crunched BASIC programm lines and the appropriate line numbers. symbol tabels. string space etc. do not have fixed start addresses. They depend on the system configuration and the program itself.

#### **CAUTION**

Uncovered use of the statements VFOHE or MOVE commonly causes a system crash in connection with the total loss of stored program and data. Therefore, before starting experiments backing up the **used** programs is strongly recommended.